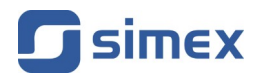

# <span id="page-0-4"></span><span id="page-0-3"></span>**Instrukcja obsługi [LICZNIK CZASU PRACY](#page-0-4) [SLC-94](#page-0-3)**

- Firmware: od v.[1.12](#page-0-2)
- Typ wejścia: [impulsowe](#page-0-1)
- [Funkcja licznika bieżącego czasu i totalizera](#page-0-0)

<span id="page-0-2"></span><span id="page-0-1"></span><span id="page-0-0"></span>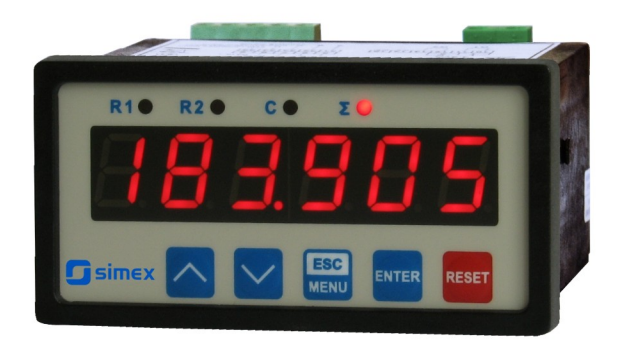

<span id="page-0-6"></span><span id="page-0-5"></span> $\epsilon$ 

Przed rozpoczęciem użytkowania urządzenia lub oprogramowania należy dokładnie zapoznać się z niniejszą instrukcją. Producent zastrzega sobie prawo wprowadzania zmian bez uprzedzenia.

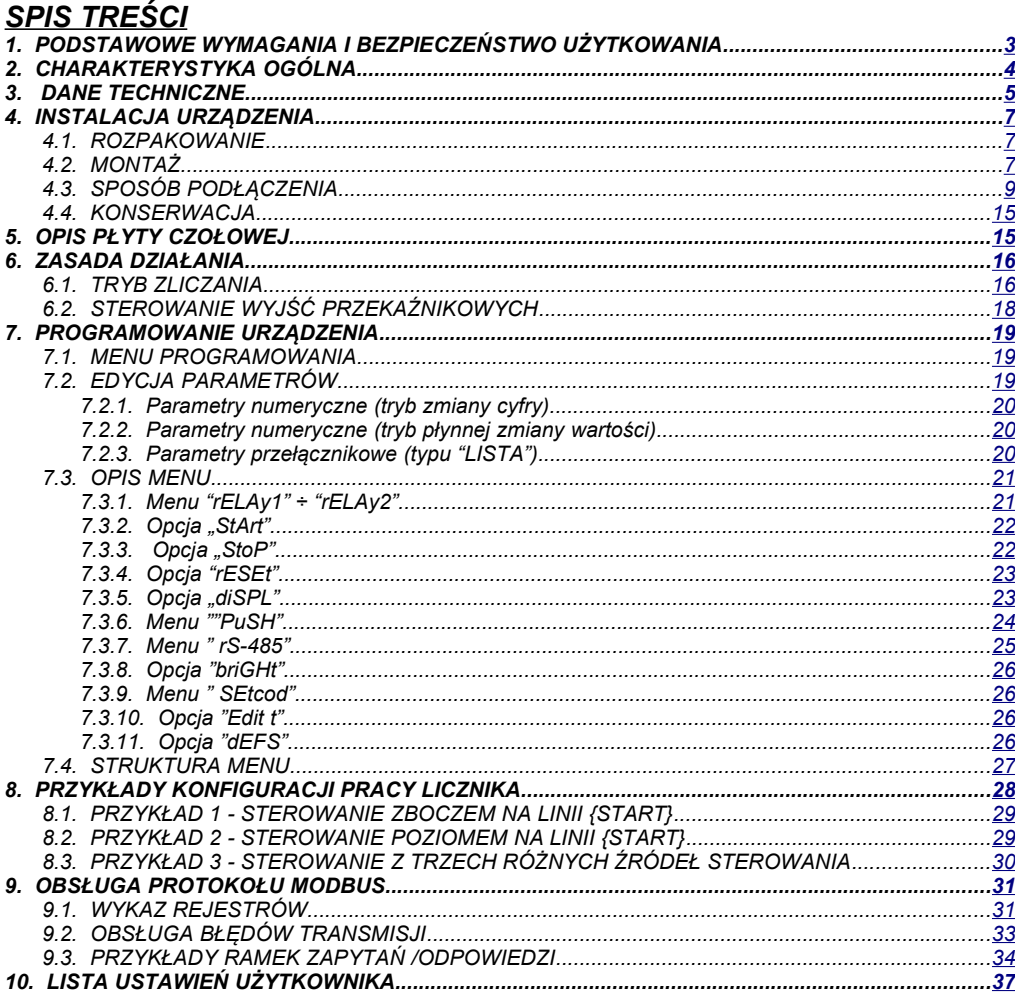

## *Znaczenie symboli używanych w instrukcji:*

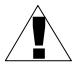

<span id="page-2-1"></span>*- symbol ten zwraca uwagę na szczególnie istotne wskazówki dotyczące instalacji oraz obsługi urządzenia.*

*Nie stosowanie się do uwag oznaczonych tym symbolem może być przyczyną wypadku, uszkodzenia lub zniszczenia urządzenia.*

#### *W PRZYPADKU UŻYTKOWANIA URZĄDZENIA NIEZGODNIE Z INSTRUKCJĄ ODPOWIEDZIALNOŚĆ ZA POWSTAŁE SZKODY PONOSI UŻYTKOWNIK*

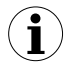

*- symbol ten zwraca uwagę na szczególnie istotne opisy dotyczące właściwości urządzenia.*

*Zalecane jest dokładne zapoznanie się z uwagami oznaczonymi tym symbolem.*

# <span id="page-2-0"></span> *1. PODSTAWOWE WYMAGANIA I BEZPIECZEŃSTWO UŻYTKOWANIA*

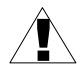

- **Producent nie ponosi odpowiedzialności za szkody wynikłe z niewłaściwego zainstalowania, nie utrzymywania we właściwym stanie technicznym oraz użytkowania urządzenia niezgodnie z jego przeznaczeniem.**
- Instalacja powinna być przeprowadzona przez wykwalifikowany personel posiadający uprawnienia wymagane do instalacji urządzeń elektrycznych. Podczas instalacji należy uwzględnić wszystkie dostępne wymogi ochrony. Na instalatorze spoczywa obowiązek wykonania instalacji zgodnie z niniejszą instrukcją oraz przepisami i normami dotyczącymi bezpieczeństwa i kompatybilności elektromagnetycznej właściwymi dla rodzaju wykonywanej instalacji.
- Zacisk GND urządzenia powinien być dołączony do szyny PE;
- Należy przeprowadzić właściwą konfigurację urządzenia, zgodnie z zastosowaniem. Niewłaściwa konfiguracja może spowodować błędne działanie, prowadzące do uszkodzenia urządzenia lub wypadku.
- **Jeśli w rezultacie defektu pracy urządzenia istnieje ryzyko poważnego zagrożenia związanego z bezpieczeństwem ludzi oraz mienia należy zastosować dodatkowe, niezależne układy i rozwiązania, które takiemu zagrożeniu zapobiegną.**
- **W urządzeniu występuje niebezpieczne napięcie, które może spowodować śmiertelny wypadek. Przed przystąpieniem do instalacji lub rozpoczęciem czynności związanych z wykrywaniem uszkodzeń (w przypadku awarii) należy bezwzględnie wyłączyć urządzenie przez odłączenie źródła zasilania**.
- Urządzenia sąsiadujące i współpracujące powinny spełniać wymagania odpowiednich norm i przepisów dotyczących bezpieczeństwa oraz być wyposażone w odpowiednie filtry przeciwprzepięciowe i przeciwzakłóceniowe.

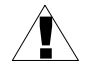

**- Nie należy podejmować prób samodzielnego rozbierania, napraw lub modyfikacji urządzenia. Urządzenie nie posiada żadnych elementów, które mogłyby zostać wymienione przez użytkownika. Urządzenia w których stwierdzono usterkę muszą być odłączone i oddane do naprawy w autoryzowanym serwisie firmy SIMEX.**

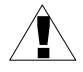

- W celu minimalizacji niebezpieczeństwa zapalenia lub udaru elektrycznego, należy zabezpieczyć urządzenie przed opadami atmosferycznymi i nadmierną wilgocią.
- Nie używać urządzenia w strefach zagrożonych nadmiernymi wstrząsami, wibracjami, pyłem, wilgocią, korozyjnymi gazami i olejami.
- Nie używać urządzenia w środowisku zagrożonym wybuchem.
- Nie używać urządzenia w miejscach charakteryzujących się dużymi wahaniami temperatury, narażonych na kondensację pary wodnej lub oblodzenie.
- Nie używać urządzenia w miejscach narażonych na bezpośrednie promieniowanie słoneczne.
- Należy upewnić się czy temperatura w otoczeniu urządzenia (np. wewnątrz szafy sterowniczej) nie przekracza wartości zalecanych. W takich przypadkach należy wziąć pod uwagę wymuszone chłodzenie urządzenia (np. poprzez wykorzystanie wentylatora).

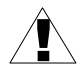

**Urządzenie przeznaczone jest do pracy w środowisku przemysłowym i nie należy używać go w środowisku mieszkalnym lub podobnym.**

# <span id="page-3-0"></span> *2. CHARAKTERYSTYKA OGÓLNA*

<span id="page-3-1"></span>**[SLC-94](#page-3-1)** przeznaczony jest do precyzyjnego odmierzania czasu np. w cyklach produkcyjnych oraz odliczania czasu pracy maszyn. Sygnały z przycisków lub z beznapięciowych styków wyjściowych zewnętrznej automatyki sterowniczej podłączane są do konektorów znajdujących się na tylnej ściance urządzenia. Odpowiednio zaprogramowany licznik umożliwia pomiar odstępu czasowego pomiędzy sygnałami { START } i { STOP }. Przy innej konfiguracji licznika możliwy jest pomiar czasu aktywności sygnału { START } (sygnał { STOP } wówczas nie jest używany). Urządzenie pozwala również na obsługę licznika (wystartowanie oraz zatrzymanie zliczania czasu lub wyzerowanie licznika) za pomocą klawiatury na froncie urządzenia lub przez łącze RS-485.

Oprócz podstawowej funkcji zliczania czasu dostępny jest także licznik bilansujący (totalizer). Oba liczniki – bieżący oraz totalizer są wyzwalane oraz zatrzymywane jednocześnie.

Odliczanie czasu realizowane jest w zakresie od 0ms do 99 999.9 godz. (maksymalna wartość czasu możliwa do uzyskania). Urządzenie zapewnia szeroki wybór formatów i precyzji wyświetlania wartości licznika bieżącego oraz totalizera.

Dwa wyjścia przekaźnikowe umożliwiają zastosowanie licznika w procesach sterowania wymagających kontroli zależności czasowych.

Wbudowane łącze RS-485 umożliwia pełną, zdalną obsługę licznika w sieciowych systemach sterowania.

# <span id="page-4-0"></span> *3. DANE TECHNICZNE*

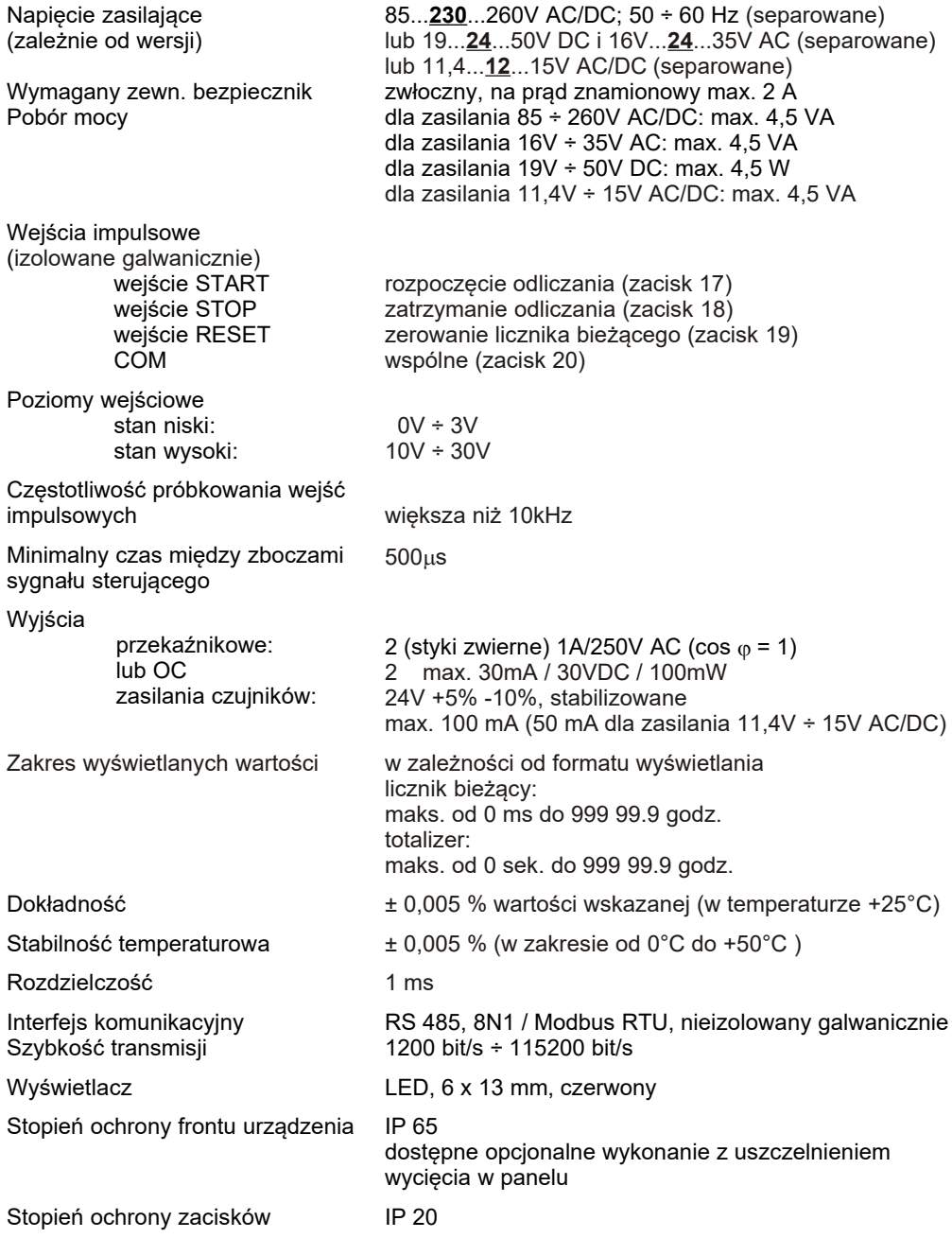

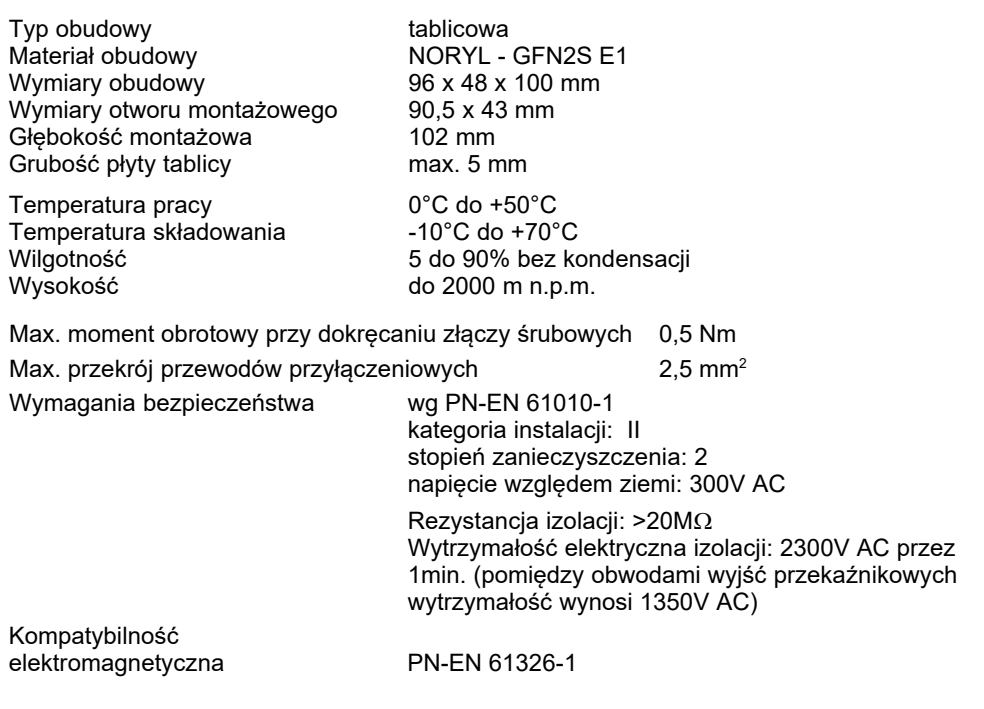

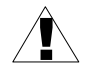

**Niniejszy sprzęt nie jest przeznaczony do stosowania w środowiskach mieszkalnych i może nie zapewniać odpowiedniej ochrony przy odbiorze sygnału radiowego w takich środowiskach.** 

# <span id="page-6-2"></span> *4. INSTALACJA URZĄDZENIA*

Urządzenie zostało zaprojektowane i wykonane w sposób zapewniający wysoki poziom bezpieczeństwa użytkowania oraz odporności na zakłócenia występujące w typowym środowisku przemysłowym. Aby cechy te mogły być w pełni wykorzystane instalacja urządzenia musi być prawidłowo przeprowadzona i zgodna z obowiązującymi normami.

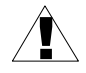

- Przed przystąpieniem do instalacji należy zapoznać się z podstawowymi wymaganiami bezpieczeństwa umieszczonymi na str. [3](#page-2-0)

- Przed podłączeniem urządzenia do instalacji należy sprawdzić czy napięcie instalacji elektrycznej odpowiada wartości znamionowej napięcia wyspecyfikowanej na etykiecie urządzenia.

- Obciążenie powinno odpowiadać wymaganiom wyszczególnionym w danych technicznych.

- Wszelkie prace instalacyjne należy przeprowadzać przy odłączonym napięciu zasilającym.

- Należy uwzględnić konieczność zabezpieczenia zacisków zasilania przed osobami niepowołanymi.

# <span id="page-6-1"></span> *4.1. ROZPAKOWANIE*

Po wyjęciu urządzenia z opakowania ochronnego należy sprawdzić, czy nie uległo ono uszkodzeniu podczas transportu. Wszelkie uszkodzenia powstałe podczas transportu należy niezwłocznie zgłosić przewoźnikowi. Należy również zapisać numer seryjny urządzenia umieszczony na obudowie i zgłosić uszkodzenie producentowi.

Wraz z urządzeniem dostarczane są:

- instrukcja obsługi
- karta gwarancyjna
- uchwyty montażowe 2 szt.

# <span id="page-6-0"></span> *4.2. MONTAŻ*

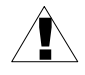

- Urządzenie przeznaczone jest do montażu wewnątrz pomieszczeń w obudowie (tablicy, szafie rozdzielczej) zapewniającej odpowiednie zabezpieczenie przed udarami elektrycznymi. Obudowa metalowa musi być połączona z uziemieniem w sposób zgodny z obowiązującymi przepisami.
- Przed przystąpieniem do montażu należy odłączyć napięcie instalacji elektrycznej.
- Przed włączeniem urządzenia należy sprawdzić dokładnie poprawność wykonanych połączeń.

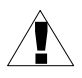

Aby zamontować urządzenie, należy przygotować w tablicy otwór o wymiarach: 90,5 x 43 mm (**[Rys. 4.1](#page-7-1)**, **[Rys. 4.2](#page-7-0)**). Grubość materiału, z którego wykonano tablicę nie powinna przekraczać 5 mm. Podczas przygotowania otworu montażowego należy uwzględnić wycięcia na zaczepy umieszczone po obu stronach obudowy (**[Rys. 4.1](#page-7-1)**, **[Rys. 4.2](#page-7-0)**). Urządzenie należy umieścić w przygotowanym otworze wkładając je od przedniej strony tablicy, następnie zamocować za pomocą uchwytów (**[Rys. 4.3](#page-8-2)**). Minimalne odległości między osiami otworów montażowych wynikające z termicznych i mechanicznych warunków pracy - wynoszą 115 mm (w osi poziomej) oraz 67 mm (w osi pionowej) (**[Rys. 4.4](#page-8-1)**).

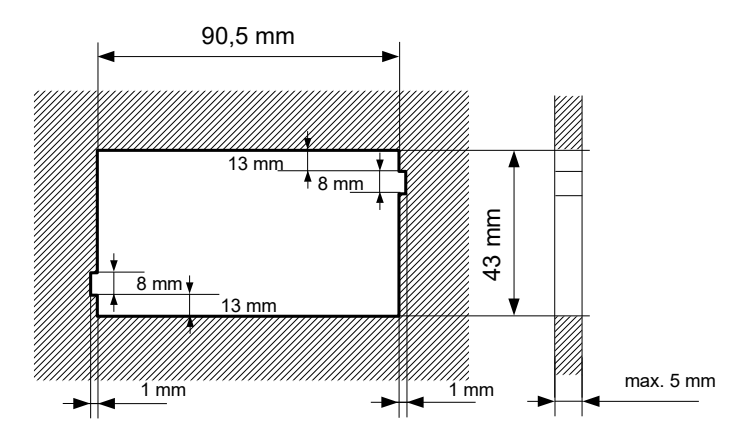

<span id="page-7-1"></span>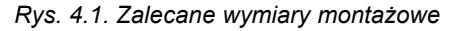

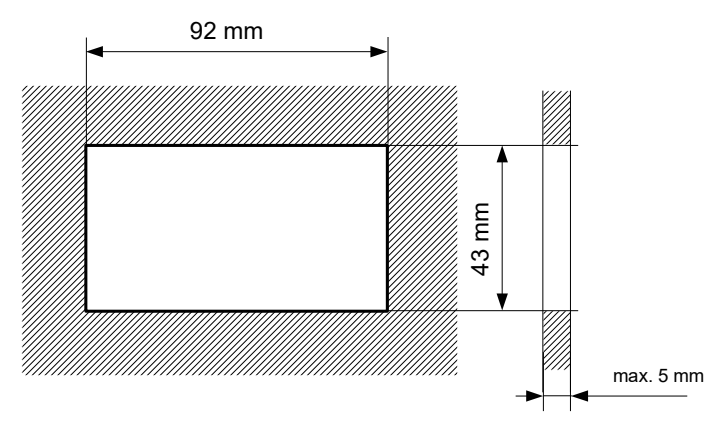

<span id="page-7-0"></span>*Rys. 4.2. Dopuszczalne wymiary montażowe*

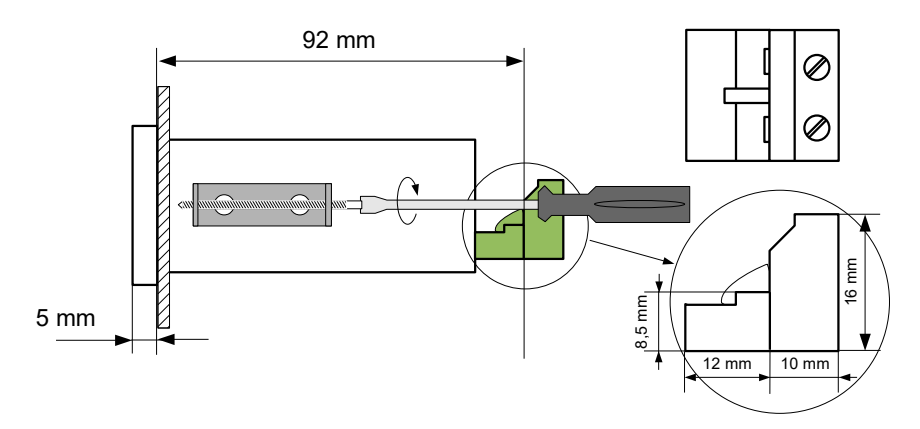

<span id="page-8-2"></span>*Rys. 4.3. Mocowanie za pomocą uchwytów*

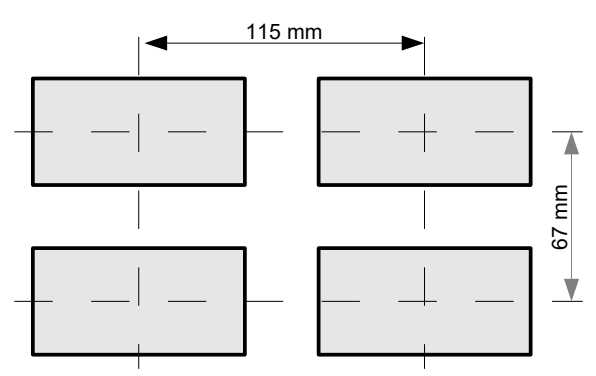

<span id="page-8-1"></span>*Rys. 4.4. Montaż wielu urządzeń*

# <span id="page-8-0"></span> *4.3. SPOSÓB PODŁĄCZENIA*

## *Środki ostrożności*

!

- Instalacja powinna być przeprowadzona przez wykwalifikowany personel posiadający uprawnienia wymagane do instalacji urządzeń elektrycznych. Podczas instalacji należy uwzględnić wszystkie dostępne wymogi ochrony. Na instalatorze spoczywa obowiązek wykonania instalacji zgodnie z niniejszą instrukcją oraz przepisami i normami dotyczącymi kompatybilności elektromagnetycznej właściwymi dla rodzaju wykonywanej instalacji.

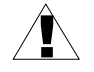

- Urządzenie nie jest wyposażone w wewnętrzny bezpiecznik oraz wyłącznik zasilania. Z tego względu należy zastosować zewnętrzny bezpiecznik zwłoczny z możliwie minimalną wartością znamionową prądu (zalecany dwubiegunowy na prąd znamionowy nie większy niż 2A) oraz wyłącznik zasilania umieszczony w pobliżu urządzenia.

W przypadku zastosowania bezpiecznika jednobiegunowego musi być on zamontowany w przewodzie fazowym (L).

- Przekrój kabla sieciowego powinien być tak dobrany aby w przypadku zwarcia kabla od strony urządzenia zapewnione było zabezpieczenie kabla za pomocą bezpiecznika instalacji elektrycznej.

- Okablowanie musi być zgodne z odpowiednimi normami, lokalnymi przepisami i regulacjami.

- W celu zabezpieczenia przed przypadkowym zwarciem przewody podłączeniowe powinny być zakończone odpowiednimi izolowanymi końcówkami kablowymi.

- Śruby zacisków należy dokręcić. Zalecany moment obrotowy dokręcenia wynosi 0,5 Nm. Poluzowane śruby mogą wywołać pożar lub wadliwe działanie. Zbyt mocne dokręcenie śrub może doprowadzić do uszkodzenia połączeń wewnątrz urządzenia oraz zerwania gwintu.

- W przypadku kiedy urządzenie wyposażone jest w zaciski rozłączne powinny one być wetknięte do odpowiednich złącz w urządzeniu, nawet jeśli nie są wykorzystane do jakichkolwiek połączeń.

**- Niewykorzystanych zacisków (oznaczonych jako n.c.) nie wolno wykorzystywać do podłączania jakichkolwiek przewodów podłączeniowych (np. w charakterze mostków) gdyż może to spowodować uszkodzenie urządzenia lub porażenie elektryczne.**

- Jeśli urządzenie wyposażone jest w obudowę, osłony oraz dławnice uszczelniające, chroniące przed dostępem wody, należy zwrócić szczególną uwagę na ich prawidłowe dokręcenie lub dociśnięcie. W przypadkach wątpliwych należy rozważyć możliwość zastosowania dodatkowych środków zapobiegawczych (osłon, zadaszeń, uszczelniaczy itp.). Niestarannie wykonany montaż może zwiększyć ryzyko porażenia elektrycznego.

 - Po zakończonej instalacji nie wolno dotykać złącz urządzenia gdy włączone jest napięcie zasilające gdyż grozi to porażeniem elektrycznym.

**Ze względu na możliwe znaczne zakłócenia występujące w instalacjach przemysłowych należy stosować odpowiednie środki zapewniające poprawną pracę urządzenia. Niestosowanie wymienionych poniżej zaleceń może w pewnych okolicznościach prowadzić do przekroczenia poziomów zaburzeń elektromagnetycznych przewidzianych dla typowego środowiska przemysłowego, co w konsekwencji może powodować błędne wskazania urządzenia.**

- Należy unikać wspólnego (równoległego) prowadzenia przewodów sygnałowych i transmisyjnych wraz z przewodami zasilającymi i sterującymi obciążeniami indukcyjnymi (np. stycznikami). Przewody takie powinny krzyżować się pod kątem prostym.

- Cewki styczników i obciążenia indukcyjne powinny być wyposażone w układy przeciwzakłóceniowe np. typu RC.

- Zaleca się stosowanie ekranowanych przewodów sygnałowych. Ekrany przewodów sygnałowych powinny być podłączone do uziemienia tylko w jednym z końców ekranowanego przewodu.

- W przypadku zakłóceń indukowanych magnetycznie zaleca się stosowanie skręcanych par przewodów sygnałowych (tzw. skrętki). Skrętkę (najlepiej ekranowaną) należy stosować dla połączeń transmisji szeregowej RS-485.

- W sytuacji gdy obwody pomiarowe lub sterujące są dłuższe niż 30m lub wychodzą poza obręb budynku wymaga się instalowania dodatkowych zabezpieczeń przed przepięciami.

- W przypadku zakłóceń od strony zasilania zaleca się stosowanie odpowiednich filtrów przeciwzakłóceniowych. Należy pamiętać aby połączenia pomiędzy filtrem a urządzeniem były jak najkrótsze a metalowa obudowa filtru była podłączona do uziemienia jak największą powierzchnią. Nie można dopuścić aby przewody dołączone do wyjścia filtru biegły równolegle do przewodów zakłóconych (np. obwodów sterujących przekaźnikami lub stycznikami).

Podłączenie napięcia zasilającego oraz sygnałów pomiarowych i sterujących umożliwiają złącza śrubowe umieszczone w tylnej części obudowy urządzenia [\(Rys. 4.5](#page-10-0) -[4.10](#page-13-0)).

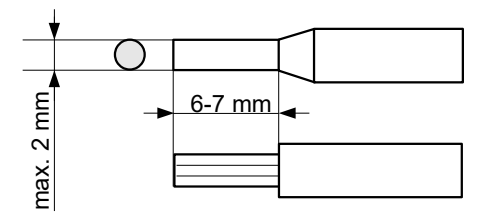

<span id="page-10-0"></span>*Rys. 4.5. Sposób odizolowania przewodów oraz wymiary końcówek kablowych*

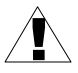

**Wszystkie podłączenia należy wykonywać przy wyłączonym napięciu zasilania.**

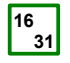

**Podwójna numeracja zacisków oznacza że w zależności od wykonania urządzenia, dany zacisk może mięć numerację zgodną z górnym lub dolnym oznaczeniem.**

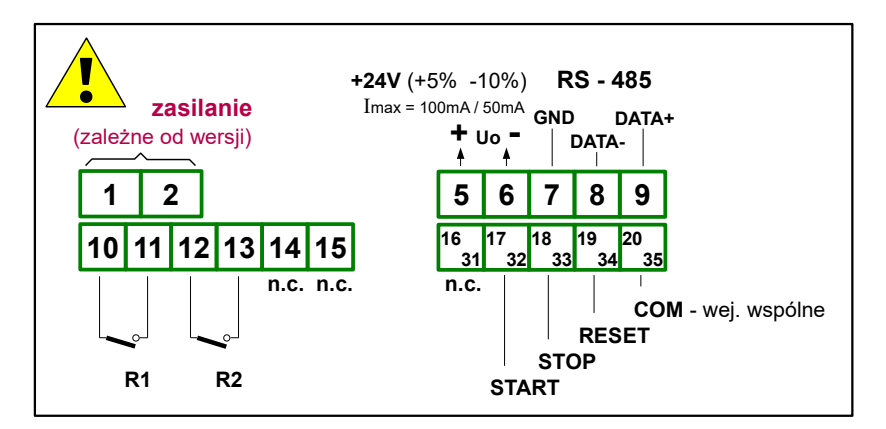

*Rys. 4.6. Opis wyprowadzeń* 

## *Opis oznaczeń sygnałów sterowania pracą licznika*

- { **START** } inicjalizacja odliczania czasu;
- { **STOP** } zatrzymanie zliczania (bez zerowania stanu licznika bieżącego i totalizera);
- { **RESET** } zerowanie stanu licznika bieżącego;
- { **COM** } wejście wspólne dla sygnałów sterowania.

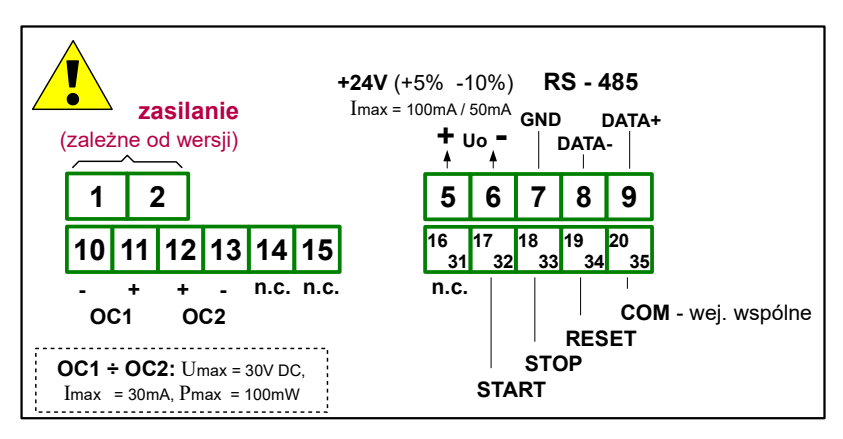

*Rys. 4.7. Opis wyprowadzeń dla wersji z wyjściami typu OC*

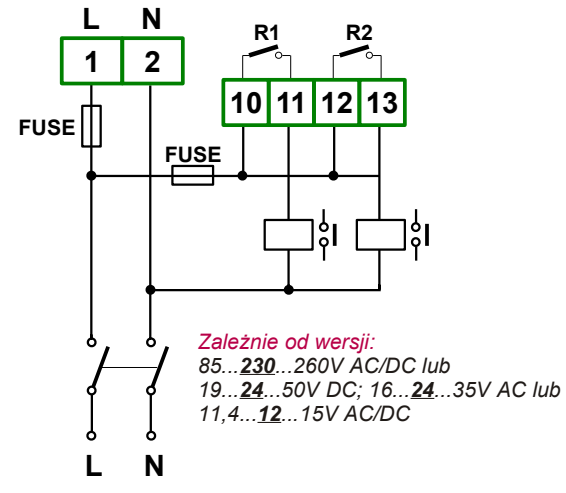

*Rys. 4.8. Podłączenie zasilania* 

**Styki wyjść przekaźnikowych nie są wyposażone w obwody gasikowe.**

!

**Przy wykorzystaniu wyjść przekaźnikowych do przełączania obciążeń indukcyjnych (cewek styczników, przekaźników, elektromagnesów, solenoidów itd.) wymagane jest zastosowanie dodatkowego obwodu tłumiącego (typowo kondensator 47nF/ min. 250VAC w szereg z rezystorem 100R, dołączone równolegle do styków przekaźnika lub lepiej bezpośrednio równolegle do załączanej indukcyjności). W wyniku zastosowania obwodu tłumiącego zmniejszony zostaje poziom zakłóceń generowanych podczas przełączania oraz zwiększona zostaje trwałość styków przekaźnika.** 

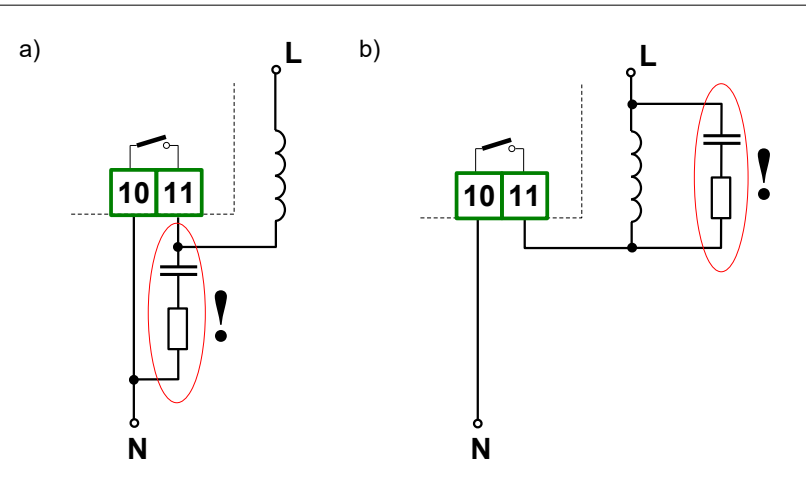

*Rys. 4.9. Przykłady równoległego podłączenia obwodu tłumiącego: a) do styków przekaźnika; b) do obciążenia indukcyjnego*

Zamiast sygnałów "+" i "-" z konektorów Uo ([Rys.](#page-13-0) 4.10) można podłączyć zewnętrzny zasilacz. Zwarty klucz (płynący prąd przez odpowiednie wejście) oznacza stan wysoki wejścia

(oznaczony jako "**Hi**"), a rozwarty (brak przepływu prądu) - stan niski (oznaczony jako "**Lo**").

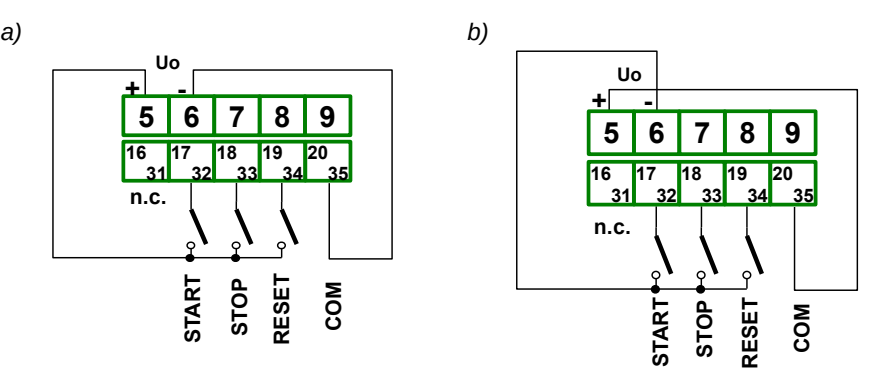

<span id="page-13-0"></span>*Rys. 4.10.* Przykład podłączenia sygnałów sterujących: a) ze wspólną masą, b) ze wspólnym plusem

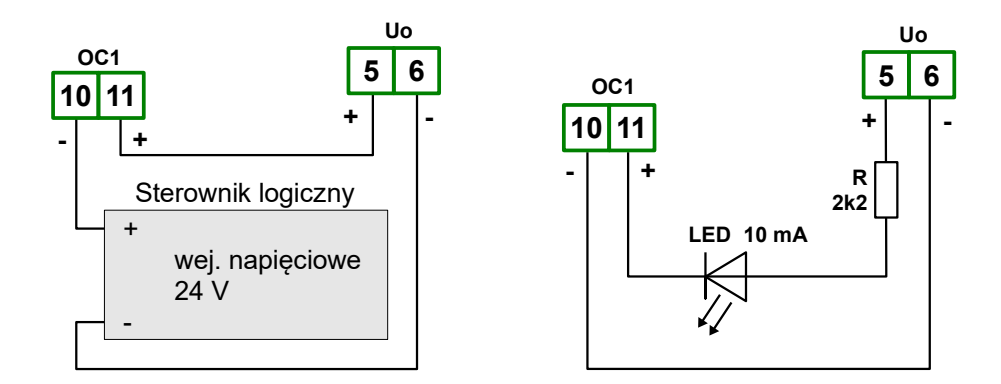

*Rys. 4.11. Przykładowe podłączenia wyjścia typu OC*

# <span id="page-14-1"></span> *4.4. KONSERWACJA*

Urządzenie nie posiada żadnych wewnętrznych elementów wymiennych i regulacyjnych dostępnych dla użytkownika. Należy zwrócić uwagę na temperaturę otoczenia w którym urządzenie pracuje. Zbyt wysoka temperatura powoduje szybsze starzenie się elementów wewnętrznych i skraca okres bezawaryjnej pracy urządzenia. W przypadku zabrudzenia do czyszczenia urządzenia nie należy używać rozpuszczalników. W tym celu należy stosować ciepłą wodę z niewielką domieszką detergentu lub w przypadku większych zabrudzeń alkohol etylowy lub izopropylowy.

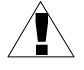

Stosowanie innych środków może spowodować trwałe uszkodzenie obudowy.

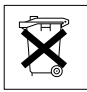

Po zużyciu nie należy wyrzucać ze śmieciami miejskimi. Produkt oznaczony tym znakiem musi być składowany w odpowiednich miejscach zgodnie z przepisami dotyczącymi utylizacji niektórych wyrobów.

# <span id="page-14-0"></span> *5. OPIS PŁYTY CZOŁOWEJ*

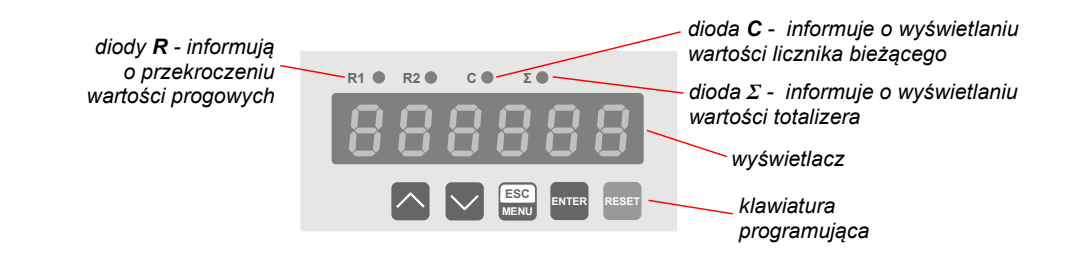

#### *Oznaczenia i funkcje klawiszy:*

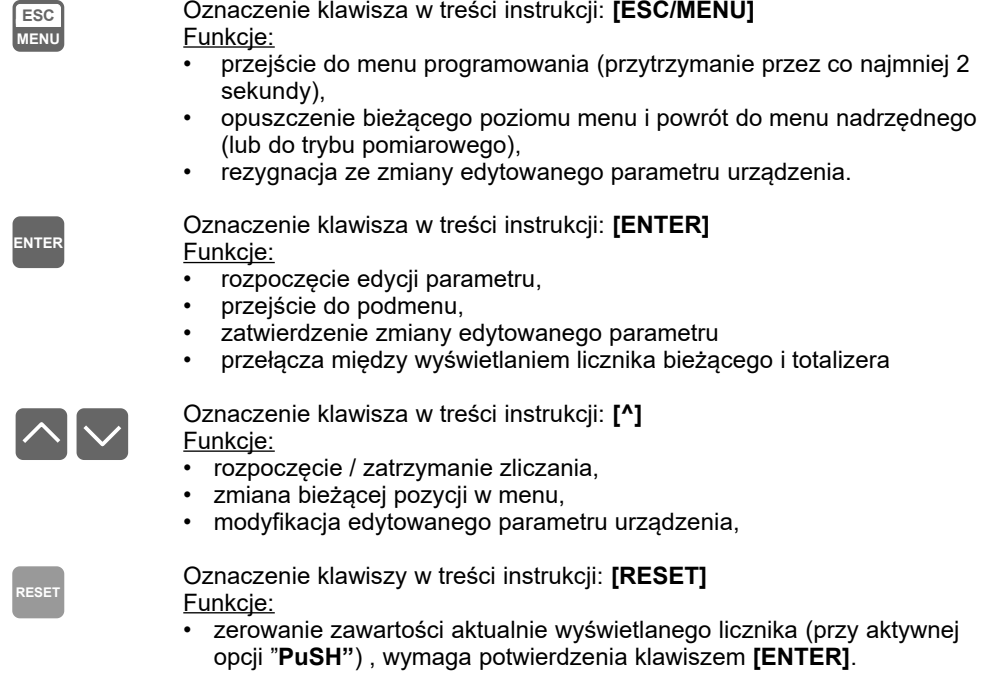

# <span id="page-15-1"></span> *6. ZASADA DZIAŁANIA*

Po włączeniu zasilania na wyświetlaczu ukazuje się na chwilę numer związany z typem urządzenia oraz wersja oprogramowania. Po odtworzeniu zawartości licznika bieżącego oraz totalizera, zapamiętanych w momencie wyłączenia zasilania, urządzenie przechodzi do trybu zliczania, wyświetlona zostaje wartość licznika który był widoczny w momencie zaniku zasilania.

# <span id="page-15-0"></span> *6.1. TRYB ZLICZANIA*

W trybie zliczania wartość licznika (bieżącego lub totalizera) prezentowana jest na wyświetlaczu LED. Podanie sygnału { **START** } inicjalizuje odliczanie czasu. Sygnał { **STOP** } powoduje chwilowe zatrzymanie liczenia, bez zerowania wartości naliczonej. Ponowne wystąpienie sygnału { **START** } powoduje doliczanie czasu do wartości wcześniej wskazywanej (pod warunkiem, że wcześniej nie podano sygnału { **RESET** }, który zeruje wartość licznika bieżącego).

Po osiągnięciu maksymalnej wartości dla danego formatu wyświetlania zamiast stanu licznika wyświetlony zostaje napis "-**Hi**-". Jeżeli nie nastąpiło przekroczenie wartości 99999.9 godz. stan licznika można wyświetlić poprzez zmianę formatu lub rozdzielczości wyświetlania (parametry "**[C-PrEC](#page-22-2)**", "**[C-diSP](#page-22-3)**" - dla licznika bieżącego oraz parametr "**[t-diSP](#page-23-1)**" dla totalizera). Przykładowo dla ustawień licznika bieżącego: "**[C-PrEC](#page-22-2)**" = 0.0, "**[C-diSP](#page-22-3)**" = "**h**-**m**-**S**" przepełnienie (wyświetlany napis "-**Hi**-") nastąpi po odliczeniu 10 godzin, ale zmiana "**[C-PrEC](#page-22-2)**" na "0." spowoduje wyświetlenie bieżącego stanu licznika (rozdzielczość zmieniła się z 100 ms na 1 sek.).

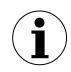

Parametr "**[C-PrEC](#page-22-2)**" nie ma zastosowania dla formatów: "**h-m**", "**h-h10**". Sygnał { **RESET** }, zeruje tylko licznik bieżący, wartość totalizera pozostaje nie zmieniona. Sygnały sterujące { **START** }, { **STOP** } sterują wyzwalaniem jednocześnie licznika bieżącego i totalizera.

Po przekroczeniu wartości 99999.9 godz. urządzenie wyświetla napis "**ovEr**", proces odliczania nie zostaje zatrzymany a wartość może zostać odczytana za pomocą interfejsu RS-485.

Włączenia / wyłączenia odliczania, bądź zerowania stanu licznika można dokonać poprzez izolowane galwanicznie wejścia (zgodnie z ustawieniami w menu), z klawiatury, jeśli została uaktywniona opcja "**PuSH**" (ustawiona na "**on**") lub przez łącze RS-485.

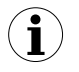

Włączenie, zatrzymanie, resetowanie licznika przez interfejs szeregowy obarczone jest opóźnieniem zależnym od szybkości transmisji i parametru "rESP". Przykładowa minimalna wartość tego opóźnienia dla "**Baud" = 9.600** oraz **"rESP"** = S**td** wynosi ok. 14ms. Opóźnienie można obliczyć wg wzoru:

$$
t_{D \text{ min}} = 10\ 000 \times \frac{13 + \text{''} \text{rESP}^{\prime\prime}}{\text{''} \text{b} \text{A} \text{u} \text{d}^{\prime\prime}} \text{ [milisekund]}
$$

t<sub>Dmin</sub> - minimalna wartość opóźnienia (dla "rESP" = "Std" należy przyjąć do obliczeń  $n = 0.$ 

## *Funkcje klawiszy podczas normalnej pracy:*

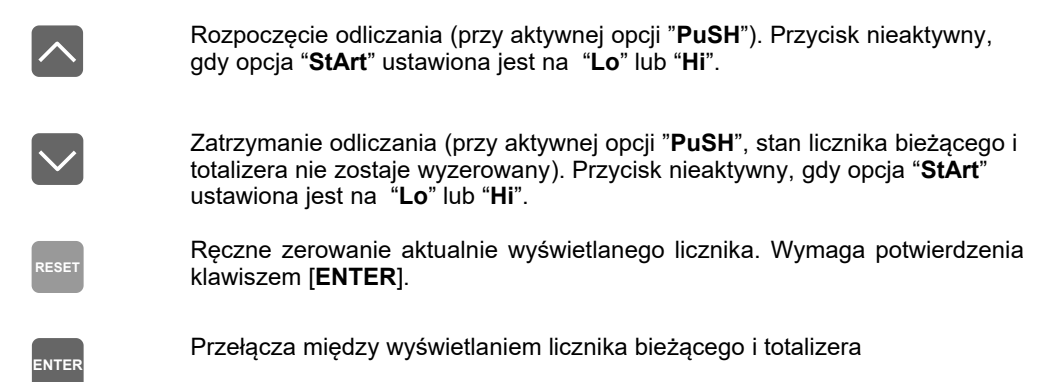

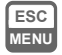

Przejście do menu programowania (po przytrzymaniu ponad 2 sek.)

- Zliczanie czasu odbywa się niezależnie od trybu pracy urządzenia (po wejściu w opcję programowania zliczanie jest kontynuowane, odbywa się "w tle"); **i**
	- W przypadku zaniku zasilania po ponownym włączeniu urządzenie nie odlicza czasu. Licznik bieżący i totalizer pokazują wartość czasu zapamiętaną w momencie zaniku zasilania. Odpowiednia konfiguracia wejść pozwala na realizowanie funkcji odliczania bezpośrednio po załączeniu zasilania.

# <span id="page-17-0"></span> *6.2. STEROWANIE WYJŚĆ PRZEKAŹNIKOWYCH*

Sterowanie urządzeń zewnętrznych na podstawie stanu *licznika bieżącego* oraz **totalizera** umożliwiają wyjścia przekaźnikowe urządzenia. Działanie wyjścia przekaźnikowego opisane jest za pomocą parametrów: "**SEtP**", "**modE**", "**Src**".

Parametr "**SEtP**" określa **próg** zadziałania przekaźnika. Wyboru wartości progu dokonuje się poprzez edycję parametrów "**Hr**", "**min**", "**SEc**", "**mSEc**", przy czym suma wszystkich tych parametrów decyduje o całkowitej wartości czasu.

#### **Przykład 1:**

Ustawienie "**Hr**"=2, "**min**"=30, "**SEc**"=40, "**mSEc**"=567 spowoduje zadziałanie przekaźnika po upływie 2 godzin, 30 minut, 40 sekund i 567 milisekund.

#### **Przykład 2:**

Ustawienie "**Hr**" =1, "**min**" = 65 , "**SEc**"=0, "**mSEc**"=0 spowoduje zadziałanie przekaźnika po upływie 2 godzin i 5 minut.

Podczas procesu sterowania wyjście przekaźnikowe może zmienić stan na *aktywny* tylko po osiągnięciu przez licznik *wartości progowej*. Stan *aktywny* przekaźnika (załączony lub wyłączony) określa parametr "**modE**". Wyboru licznika sterującego dokonuje się za pomocą opcji **"Src"**.

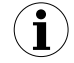

Reakcja licznika na osiągnięcie *wartości progowych* nie jest natychmiastowa, maksymalne opóźnienie sterowania (załączenie lub wyłączenie przy sterowaniu z licznika głównego) wynosi < 12 ms dla wyjść OC i do 20ms dla przekaźników mechanicznych.

Jeżeli parametr **"Src"** jest ustawiony na **"total"** wówczas parametr "**mSEc**" w menu edycji progu przekaźnika ("**SEtP1**" i "**SEtP2**") jest nieaktywny i przyjmuje wartość zero.

Wszystkie parametry dotyczące wyjść przekaźnikowych opisane są w rozdziale *[Menu](#page-20-0) ["rELAy1" ÷ "rELAy2"](#page-20-0)*.

# <span id="page-18-2"></span> *7. PROGRAMOWANIE URZĄDZENIA*

Menu urządzenia umożliwia ustawienie wszystkich parametrów urządzenia dotyczących m.in. wejścia zliczającego, źródła resetu, sposobu wyświetlania wyników, ustawień dostępu. Znaczenie poszczególnych parametrów urządzenia zostało opisane w paragrafie *OPIS MENU*.

# <span id="page-18-1"></span> *7.1. MENU PROGRAMOWANIA*

Do menu przechodzimy naciskając i przytrzymując przez co najmniej 2 sekundy przycisk **[ENTER/MENU]** w trybie zliczania. Jeśli hasło zostało zdefiniowane za pomocą opcji "**SEtcod**", to użytkownik musi je podać przed przejściem do opcji menu. Wpisywanie hasła odbywa się analogicznie do zmiany parametru liczbowego (patrz: *EDYCJA PARAMETRÓW)*, przy czym wyświetlana jest (w momencie wciśnięcia klawisza) tylko cyfra aktualnie edytowana,

a pozostałe zastąpione są myślnikami.

Po wejściu do menu klawisze posiadają opisane niżej znaczenie, niezależnie od ustawień opcji "**PuSH**" (tzn. jeżeli klawiatura była wykorzystywana do wyzwalania pomiaru czasu, ponowne jej wykorzystanie do funkcji "**START**", "**STOP**", "**RESET**" możliwe będzie dopiero po opuszczeniu menu programowania).

## *Funkcje klawiszy podczas wyboru podmenu oraz parametru do edycji:*

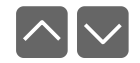

Zmiana bieżącej pozycji w menu (wybór podmenu lub parametru do edycji). Nazwa wybranej opcji pokazywana jest na wyświetlaczu.

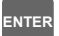

Działanie klawisza **[ENTER]** zależy od typu bieżącej pozycji Menu:

- jeśli pozycja w menu odpowiada jednemu z parametrów urządzenia, wciśnięcie **[ENTER]** powoduje rozpoczęcie edycji parametru, lub wybranie jednej z opcji przełącznikowych,
- jeśli pozycja w menu jest przejściem do menu niższego poziomu, po naciśnięciu **[ENTER]** na wyświetlaczu pokazywana jest pierwsza z opcji wybranego poziomu menu.

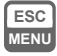

Opuszczenie bieżącego poziomu menu i powrót do menu nadrzędnego (lub do trybu pomiarowego).

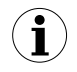

Po upływie ok. 1 minuty od ostatniego użycia klawiszy, urządzenie powraca z dowolnego poziomu menu do trybu zliczania (tylko wtedy gdy żaden z parametrów nie jest w trybie edycji).

# <span id="page-18-0"></span> *7.2. EDYCJA PARAMETRÓW*

Aby wejść do trybu edycji parametru umożliwiającego modyfikację wartości jednego z parametrów urządzenia, należy wybrać odpowiednią opcję w menu za pomocą przycisków **[^] [v]** i nacisnąć przycisk **[ENTER]**.

#### <span id="page-19-2"></span> *7.2.1. Parametry numeryczne (tryb zmiany cyfry)*

Parametry numeryczne wyświetlane są jako liczby w formacie dziesiętnym. Sposób wprowadzania nowej wartości zależny jest od wybranej metody edycji (parametr "**Edit t**").

W trybie *zmiany cyfry* ("**Edit t**"="**dig**") wciśnięcie jednego z przycisków **[^]**, **[v]** powoduje zmianę bieżącej (tj. migającej) cyfry lub znaku liczby (+/-). Krótkie przyciśnięcie **[ENTER]** powoduje przejście do edycji następnej pozycji dziesiętnej.

Wciśnięcie i przytrzymanie **[ENTER]** przez co najmniej 2 sek. powoduje wyświetlenie pytania o zapamiętanie ustawionej wartości (napis **"SEt?"**). Ponowne, krótkie naciśnięcie klawisza **[ENTER]** po wyświetleniu pytania **"SEt?"** powoduje zapamiętanie wprowadzonych zmian i zakończenie edycji parametru. Naciśnięcie klawisza **[ESC]** po wyświetleniu pytania **"SEt?"** powoduje anulowanie wprowadzonych zmian parametru oraz powrót do menu.

#### <span id="page-19-1"></span> *7.2.2. Parametry numeryczne (tryb płynnej zmiany wartości)*

W trybie *płynnej zmiany wartości* ("Edit t"="Slid") przyciskom [^], [v] przydzielona zostaje odpowiednia funkcja. Podczas zwiększania wartości przycisk **[^]** pełni funkcję *przycisku przyśpieszania* natomiast przycisk **[v]** pełni funkcję *przycisku spowalniania*. Podczas zmniejszania wartości przycisk **[v]** pełni funkcję *przycisku przyśpieszania* natomiast przycisk **[^]** pełni funkcję *przycisku spowalniania*.

Krótkie naciśnięcie *przycisku przyśpieszania* powoduje zmianę wartości parametru o 1. Wciśnięcie i przytrzymanie *przycisku przyśpieszania* powoduje płynną zmianę wartości parametru. Im dłużej trzymany jest *przycisk przyśpieszania* tym szybciej następuje zmiana wartości. Krótkie przyciśnięcie *przycisku spowalniania* podczas trzymania *przycisku przyśpieszania* powoduje chwilowe zmniejszenie szybkości zmiany wartości. Wciśnięcie i przytrzymanie *przycisku spowalniania* podczas trzymania *przycisku przyśpieszania* powoduje zmniejszenie i utrzymanie na stałym poziomie szybkości zmiany wartości. Jeżeli przy wciśniętych obydwu przyciskach puszczony zostanie *przycisk przyśpieszania* to funkcja klawiszy zostanie zamieniona i wartość parametru będzie się zmieniała w kierunku przeciwnym. Początkowa prędkość zmiany wartości będzie taka jak w chwili gdy wciśnięte były obydwa przyciski.

Wciśnięcie i przytrzymanie **[ENTER]** przez co najmniej 2 sek. powoduje wyświetlenie pytania o zapamiętanie ustawionej wartości (napis **"SEt?"**). Ponowne, krótkie naciśnięcie klawisza **[ENTER]** po wyświetleniu pytania **"SEt?"** powoduje zapamiętanie wprowadzonych zmian i zakończenie edycji parametru. Naciśnięcie klawisza **[ESC]** po wyświetleniu pytania **"SEt?"** powoduje anulowanie wprowadzonych zmian parametru oraz powrót do menu.

#### <span id="page-19-0"></span> *7.2.3. Parametry przełącznikowe (typu "LISTA")*

Parametry przełącznikowe można przedstawić w postaci listy, z której dla danego parametru można wybrać tylko jedną z opcji dostępnych na liście. Wybór opcji dla parametru przełącznikowego dokonywany jest za pomocą przycisków **[^]**, **[v]**.

Krótkie naciśnięcie klawisza **[ENTER]** powoduje wyświetlenie pytania o zapamiętanie ustawionej wartości (napis **"SEt?"**). Ponowne, krótkie naciśnięcie klawisza **[ENTER]** po wyświetleniu pytania **"SEt?"** powoduje zapamiętanie wprowadzonych zmian i zakończenie edycji parametru. Naciśnięcie klawisza **[ESC]** po wyświetleniu pytania **"SEt?"** powoduje anulowanie wprowadzonych zmian parametru oraz powrót do menu.

#### *Funkcje klawiszy podczas edycji parametrów numerycznych oraz przełącznikowych:*

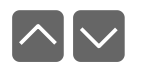

Dla parametrów numerycznych:

• zmiana wartości bieżącej (tj. migającej) cyfry • zmiana całej wartości (przyśpieszanie, zwalnianie, zmiana kierunku) Dla parametrów przełącznikowych - zmiana stanu przełącznika.

W przypadku parametrów numerycznych krótkie przyciśnięcie **[ENTER]** powoduje przejście do edycji następnej pozycji dziesiętnej natomiast przytrzymanie przez co najmniej 2 sek. powoduje wyświetlenie pytania **"SEt?"**. W przypadku parametrów przełącznikowych krótkie przyciśnięcie **[ENTER]** powoduje wyświetlenie pytania **"SEt?"**. Ponowne, krótkie naciśnięcie klawisza **[ENTER]** po wyświetleniu pytania **"SEt?"** powoduje zapamiętanie wprowadzonych zmian i zakończenie edycji parametru.

 **ESC MENU**

**ENTER**

**i**

Anulowanie wprowadzanych zmian (nie zatwierdzonych klawiszem **[ENTER]** po pojawieniu się pytania **"SEt?"**) oraz powrót do menu.

Jeżeli po pojawieniu się wyświetlaczu pytania "**SEt?**", wciśnięty zostanie klawisz **[ENTER]**, zmieniona wartość parametru zostanie zapamiętana. Wciśnięcie innego klawisza niż **[ENTER]** spowoduje anulowanie wprowadzanych zmian.

## <span id="page-20-1"></span> *7.3. OPIS MENU*

**"- - - -"** zapytanie o hasło. Jeżeli ustawiono hasło operatora na wartość inną niż "0000", to każde wejście do obsługi menu poprzedzone jest zapytaniem o czterocyfrowe hasło. W przypadku podania prawidłowego hasła urządzenie przechodzi do menu, natomiast w przypadku podania błędnego hasła na wyświetlaczu pojawia się napis "**Error"** i po chwili oprogramowanie powraca do trybu zliczania.

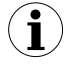

Ponieważ na wyświetlaczu 7-segmentowym nie można bezpośrednio wyświetlić litery "m", zastąpiono ją oznaczeniem " $\bar{h}$ ". W instrukcji jednak dla jasności zastosowano pisownię normalną (przykładowo "**modE**").

## <span id="page-20-0"></span> *7.3.1. Menu " rELAy1 " ÷ " rELAy2 "*

Menu zawiera opcje konfigurujące pracę wyjść przekaźnikowych oraz diod LED oznaczonych literą "**R**" (np. "**R1**"). Każde z wyjść posiada własne menu konfiguracji pracy (np. menu "**rELAy2**" dla przekaźnika "**R2**"). Zasada działania wyjść przekaźnikowych została opisana w rozdziale *STEROWANIE WYJŚĆ PRZEKAŹNIKOWYCH.*

<span id="page-20-2"></span>"**SEtP 1**"÷ "**SEtP 2**" - ustawienie progu przekaźnika. Wartość progu edytowana jest za pomocą nastaw:

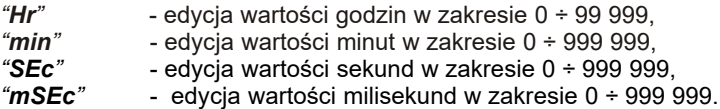

Suma wszystkich nastaw decyduje o całkowitej wartości czasu. Szczegółowy opis edycji wartości progowej znajduje się w punkcie [6.2](#page-17-0)

Jeżeli parametr **"Src"** jest ustawiony na **"total"** wówczas parametr "**mSEc**" jest nieaktywny i przyjmuje wartość zero.

<span id="page-21-3"></span>**"modE 1"**÷ **"modE 2"** - tryb pracy przekaźników. Określa stan *aktywny* przekaźnika czyli stan przekaźnika po osiągnięciu przez licznik *wartości progowej*, przy zliczaniu "w górę". Dostępne są możliwości:

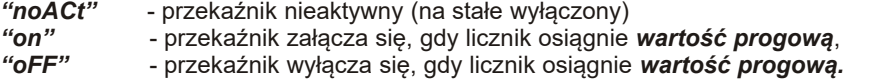

<span id="page-21-4"></span>**"Src 1"**, **"Src 2"** - parametry te umożliwiają wybór licznika sterującego pracą danego przekaźnika. Możliwe nastawy:

<span id="page-21-2"></span>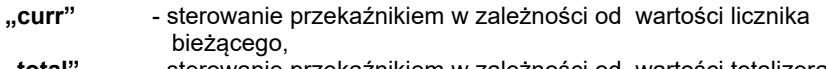

**"total"** - sterowanie przekaźnikiem w zależności od wartości totalizera.

<span id="page-21-6"></span> Świecąca dioda LED oznacza zwarcie styków przekaźnika. **i**

## <span id="page-21-1"></span> *7.3.2. Opcja " StArt "*

Parametr ten określa sposób wyzwalania odliczania (dotyczy konfiguracji wejścia { **START }**).

"**Lo-Hi**", "**Hi-Lo**"- wybór zbocza wyzwalającego odliczanie:

"**Lo-Hi**" - zmiana poziomu z niskiego na wysoki,

"**Hi-Lo**" - zmiana poziomu z wysokiego na niski,

"**Lo**", "**Hi**" - wybór poziomu sygnału, przy którym następuje odliczanie: "**Lo**" - niski, "**Hi**" - wysoki. Po wybraniu jednej z tych opcji wejście { **STOP }** i przyciski [**^**] i [**v**] są nieaktywne a w menu brak jest pozycji "**StoP**". Nie można również włączyć / wyłączyć odliczania przez łącze RS-485.

Przykładowe ustawienia pokazane są w punkcie [8](#page-27-0) na stronie [28](#page-27-0).

#### <span id="page-21-0"></span> *7.3.3. Opcja " StoP "*

Parametr ten określa sposób zatrzymania odliczania (dotyczy konfiguracji wejścia { **STOP }**). Dostępne są następujące możliwości:

- <span id="page-21-5"></span>"**Lo-Hi**" - odliczanie zatrzymuje zmiana poziomu z niskiego na wysoki,
- "**Hi-Lo**" odliczanie zatrzymuje zmiana poziomu z wysokiego na niski.

Przykładowe ustawienia pokazane są w punkcie [8](#page-27-0) na stronie [28](#page-27-0).

## <span id="page-22-1"></span> *7.3.4. Opcja "rESEt"*

Parametr ten określa sposób zerowania stanu licznika bieżącego (dotyczy konfiguracji wejścia { **RESET }**). Dostępne są następujące możliwości:

<span id="page-22-4"></span>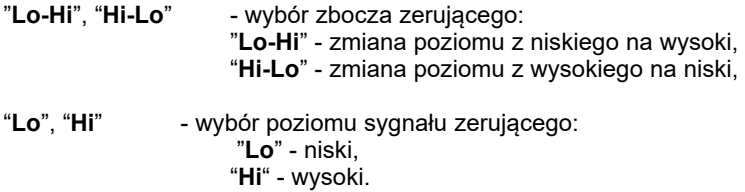

Przykładowe ustawienia pokazane są w punkcie [8](#page-27-0) na stronie [28](#page-27-0).

#### <span id="page-22-0"></span> *7.3.5. Opcja " diSPL "*

Menu zawiera opcje dotyczące sposobu wyświetlania licznika bieżącego oraz totalizera:

- <span id="page-22-3"></span>"**C-diSP**" - parametr określa format wyświetlania licznika bieżącego. Dostępne są następujące możliwości:
	- "**SEc**" wyświetlanie w postaci "**sekundy . milisekundy**" "**h-m-S**" - wyświetlanie w postaci "**godziny . minuty . sekundy . milisekundy**" (wartość sekund przeliczana jest na minuty i godziny). "**h-m**" - wyświetlanie w postaci "**godziny . minuty** "**h-h10**" - wyświetlanie w postaci "**godziny .dziesiąta część godziny.**

<span id="page-22-2"></span>"**C-PrEC**" - parametr ten pozwala określić rozdzielczość wyświetlania licznika bieżącego

"**0.000**", "**0.00**", "**0.0**", "**0.**" - wybór rozdzielczości wyświetlania od 1 ms do 1 sek.

Parametr nie dotyczy formatów: "**h-m**" lub "**h-h10**".

Kombinacje parametrów **["C-diSP"](#page-22-3)** i **"[C-PrEC](#page-22-2)"** pozwalają na ustawienie następujących formatów i zakresów wyświetlania licznika bieżącego:

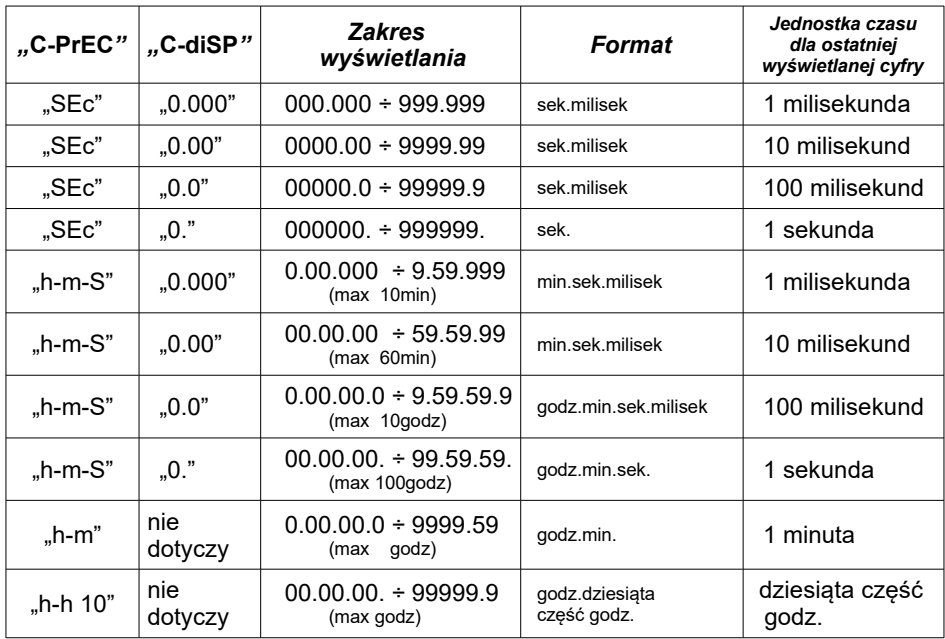

<span id="page-23-1"></span>**"t-diSP***"* - Parametr określa format wyświetlania totalizera. Dostępne są następujące możliwości:

"**h-m-S**" - wyświetlanie w postaci "**godziny . minuty . sekundy**"

"**h-m**" - wyświetlanie w postaci "**godziny . minuty**

"**h-h10**" - wyświetlanie w postaci "**godziny .dziesiąta część godziny.**

<span id="page-23-2"></span>Ustawienia te dotyczą tylko sposobu wyświetlania. Wewnętrzna rozdzielczość zliczania nie zmienia się i wynosi zawsze 1ms.

## <span id="page-23-0"></span> *7.3.6. Menu " " PuSH "*

**i**

Parametr ten umożliwia wyłączenie lub włączenie sterowania z klawiatury. Dostępne są następujące możliwości:

"**oFF**" - wyłączenie sterowania z klawiatury (domyślnie klawiatura jest wyłączona).

"**on**" - włączenie sterowania z klawiatury (wejścia filtrujące pozostaną nadal aktywne).

## <span id="page-24-0"></span> *7.3.7. Menu " rS-485 "*

Menu zawiera opcje konfigurujące interfejs RS 485:

<span id="page-24-7"></span>**"Addr"** - parametr określa adres urządzenia, zgodnie z protokołem Modbus (w zakresie od 0 do 199). Jeśli adres ustalony jest na 0, to urządzenie odpowiada na adres FFh

> (w urządzeniach produkcji firmy **SIMEX** jest to standardowy adres detekcji nowych urządzeń w sieci).

- <span id="page-24-6"></span>**"bAud"** - opcja określa prędkość transmisji interfejsu szeregowego RS 485. Dostępnych jest 8 możliwości: **"1.200"**, **"2.400"**,**"4.800", "9.600"**, **"19.200"**, **"38.400"**, **"57.600"**, **"115.200"**, które odpowiadają odpowiednio prędkościom: 1200, 2400, 4800, 9600, 19200, 38400, 57600 i 115200 bit/sek.
- <span id="page-24-5"></span>**"mbAccE"** - opcja ta pozwala określić sposób dostępu do rejestrów konfiguracyjnych urządzenia poprzez interfejs RS 485. Dostępne są następujące możliwości:

- <span id="page-24-4"></span>**"rESP"** - opcja ta pozwala określić minimalny czas po którym urządzenie odpowiada na zapytanie zgodne ze standardem Modbus, odebrane poprzez interfejs RS485. Protokół transmisji Modbus RTU określa minimalny czas identyfikacji/rozdzielenia poszczególnych ramek, równy czasowi przesyłania 3,5 znaku. Zastosowany w urządzeniu nowoczesny, szybki procesor typu RISC umożliwia niemalże natychmiastową odpowiedź po odebraniu zapytania. Dzięki temu przy dużych prędkościach transmisji czas odpowiedzi urządzenia na zapytanie jest bardzo krótki. Jeżeli **[SLC-94](#page-24-3)** współpracuje z urządzeniem (konwerterem) niedostosowanym do tak szybkich odpowiedzi, to przy dużych prędkościach transmisji (parametr **"bAud"**) należy wprowadzić dodatkowe opóźnienie odpowiedzi. Umożliwia to współpracę **[SLC-94](#page-24-2)** z wolniejszymi urządzeniami, przy ustawieniu dużych prędkości transmisji. Dostępne są następujące możliwości:
	- "Std" odpowiedź urządzenia następuje bez dodatkowych opóźnień
	- *" 10c" " 20c" " 50c" "100c" "200c"* - odpowiedź urządzenia następuje z dodatkowym opóźnieniem równym czasowi wysyłania 10, 20, 50, 100 lub 200 znaków.
	- **i**

<span id="page-24-2"></span><span id="page-24-1"></span>W większości przypadków parametr **"rESP"** należy ustawić na wartość **"Std"** (brak dodatkowych opóźnień). W przypadku niektórych konwerterów produkcji firmy **SIMEX**, niedostosowanych do prędkości transmisji większej niż 19200 bit/sek. (np. konwerter **SRS-2/4-Z16**) parametr **"rESP"** należy ustawić na wartość zgodną z tablicą [7.1.](#page-25-4) Przy współpracy **[SLC-94](#page-24-1)** z konwerterami innych producentów parametr **"rESP"** należy ustawić doświadczalnie na wartość, dla której nie będą występowały błedy transmisii.

<span id="page-24-3"></span>*<sup>&</sup>quot;on"*- zapisywanie rejestrów poprzez interfejs RS 485 jest dozwolone, - zapisywanie rejestrów poprzez interfejs RS 485 jest zabronione.

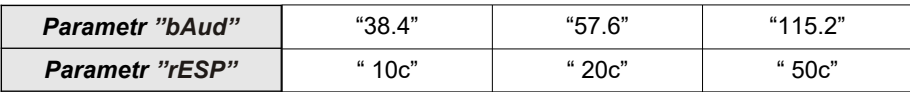

<span id="page-25-4"></span>*Tab.7.1. Ustawienia parametru "rESP"*

#### *7.3.8. Opcja "briGHt"*

<span id="page-25-7"></span><span id="page-25-5"></span><span id="page-25-3"></span><span id="page-25-2"></span>Parametr ten określa stopień jasności wyświetlacza w zakresie od 1 do 8.

## *7.3.9. Menu " SEtcod "*

Hasło użytkownika (4-cyfrowa liczba). Jeśli parametr ustawiony jest na wartość *"0000"*, hasło jest wyłączone.

> **Jeśli użytkownik zapomni hasła, które uprzednio ustawił, aby uzyskać dostęp do menu wykorzystać można jednorazowe hasło awaryjne. W tym celu należy skontaktować się z Działem Handlowym (tel. (58) 762-07-77). Bezpośrednio po wejściu do menu należy odczytać lub zmienić hasło za pomocą opcji ["SEtcod"](#page-25-5).**

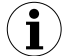

Hasła jednorazowego można użyć **TYLKO RAZ**!, po jego wykorzystaniu zostanie anulowane. Możliwość użycia hasła jednorazowego można odnowić jedynie poprzez przesłanie urządzenia do serwisu.

## *7.3.10. Opcja "Edit t"*

Parametr umożliwia wybór sposobu edycji parametrów numerycznych:

- <span id="page-25-6"></span><span id="page-25-1"></span>*"dig"* - zmiana poszczególnych cyfr edytowanego parametru,
- <span id="page-25-0"></span>*"Slid"* - płynna zmiana całej wartości edytowanego parametru.

## *7.3.11. Opcja "dEFS"*

Opcja ta umożliwia przywrócenie fabrycznych nastaw urządzenia. Aby uzyskać dostęp do opcji należy podać hasło specjalne: "5465", następnie po wyświetleniu pytania **"SEt?"** potwierdzić czynność klawiszem **[ENTER]**.

# *7.4. STRUKTURA MENU*

<span id="page-26-0"></span>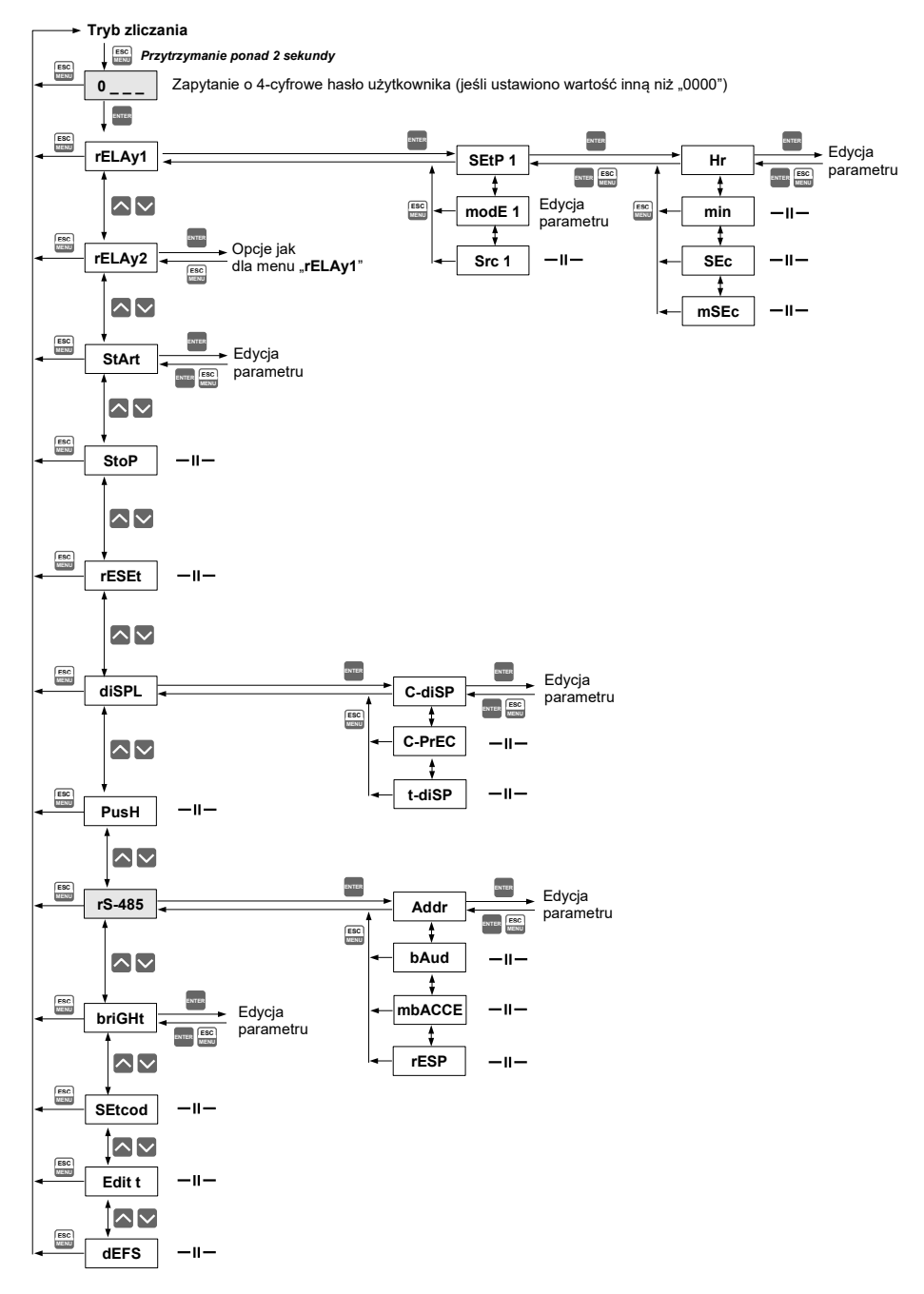

# <span id="page-27-0"></span> *8. PRZYKŁADY KONFIGURACJI PRACY LICZNIKA*

Ze względu na dużą ilość ustawianych parametrów wyjaśnienia wymaga kilka kwestii:

## *Włączanie odliczania*

Jeżeli parametr "StArt" jest ustawiony na "Lo-Hi" lub "Hi-Lo" włączenia odliczania można dokonać na 3 sposoby:

- przez sygnał zewnętrzny { **START** },
- przez naciśnięcie przycisku [^] na płycie czołowej urządzenia (o ile opcja "PuSH" jest aktywna)
- przez ustawienie bitu 0 w słowie sterującym za pośrednictwem interfejsu RS 485 (o ile opcja **"mbAccE"** jest aktywna).

Jeżeli parametr **"StArt"** jest ustawiony na **"Lo"** lub **"Hi"** załączaniem odliczania steruje wyłącznie sygnał zewnętrzny { **START** }. Zablokowane są pozostałe możliwości kontrolowania licznika: przez klawiaturę oraz interfejs szeregowy.

## *Zatrzymywanie odliczania*

Jeżeli parametr **"StArt"** jest ustawiony na **"Lo-Hi"** lub **"Hi-Lo"** wyłączenia odliczania można dokonać na 3 sposoby:

- przez sygnał zewnętrzny { **STOP** },
- przez naciśniecie przycisku **[v]** na płycie czołowej urządzenia (o ile opcia **"PuSH**" jest aktywna),
- przez ustawienie bitu 1 w słowie sterującym za pośrednictwem interfejsu RS 485 (o ile opcja **"mbAccE"** jest aktywna).

Jeżeli parametr **"StArt"** jest ustawiony na **"Lo"** lub **"Hi"** wyłączaniem odliczania steruje wyłącznie sygnał zewnętrzny { **START** }. Zablokowane są pozostałe możliwości kontrolowania licznika: przez klawiaturę oraz interfejs szeregowy.

## *Zerowanie licznika*

Zerowania licznika bieżącego lub totalizera można dokonać w następujący sposób:

- przez sygnał zewnętrzny { **RESET** } tylko zerowanie licznika bieżącego
- przez naciśnięcie przycisku **[RESET]** na płycie czołowej urządzenia (o ile opcja "PuSH" jest aktywna) – wyzerowany zostaje tylko aktualnie wyświetlany licznik
- za pośrednictwem interfejsu RS 485 (o ile opcia **..mbAccE**" iest aktywna):
	- ustawienie bitu 2 w słowie sterującym zeruje licznik bieżący
	- ustawienie bitu 3 w słowie sterującym zeruje totalizer

Sterowanie licznikiem możliwe jest z kilku źródeł podczas tego samego cyklu pomiarowego np.

- włączenie odliczania z klawiatury a zatrzymanie przez interfejs RS 485;
- włączenie sygnałem zewnętrznym { **START** }, zerowanie poprzez interfejs RS 485 a zatrzymanie z klawiatury.

Poprzez ustawienia parametrów menu możliwe jest zablokowanie sterowania z klawiatury i przez łącze RS 485. Urządzenie jest wówczas sterowane wyłącznie za pomocą sygnałów zewnętrznych.

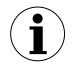

Zerowanie dowolnego licznika (z jakiegokolwiek źródła) nie powoduje zatrzymania odliczania.

Jeżeli parametr **"rESEt"** jest ustawiony na **"Lo"** lub **"Hi**" i włączenie odliczania (z jakiegokolwiek źródła) nastąpi w chwili gdy linia { **RESET** } jest stanie aktywnym, to rozpoczęcie odliczania przez licznik bieżący nastąpi dopiero po zmianie poziomu sygnału { **RESET** }.

# <span id="page-28-1"></span> *8.1. PRZYKŁAD 1 - STEROWANIE ZBOCZEM NA LINII {START}*

Ustawienia parametrów:<br>"StArt" = "Lo-Hi"

**"StArt"** = **"Lo-Hi" "StoP"** = **"Hi-Lo"**

**"rESEt"** = **"Hi"**

Odliczanie zostaje rozpoczęte z chwilą wystąpienia zbocza narastającego na linii { **START** }. Zmiana poziomu z wysokiego na niski na linii { **STOP** } powoduje zatrzymanie odliczania, przy czym zawartość licznika bieżącego oraz totalizera pozostaje bez zmian. Kolejne zbocze narastające na linii { **START** } ponownie wyzwala licznik. Pojawienie się stanu aktywnego na linii { **RESET** } zeruje licznik bieżący.

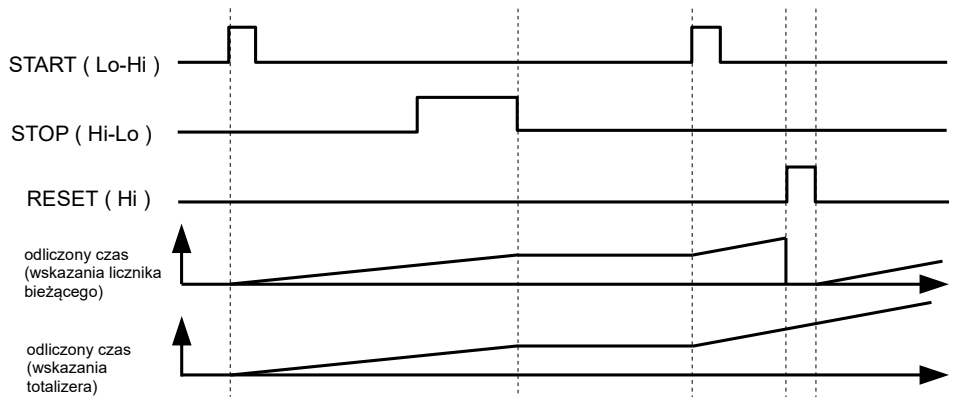

# <span id="page-28-0"></span> *8.2. PRZYKŁAD 2 - STEROWANIE POZIOMEM NA LINII {START}*

Ustawienia parametrów: **"StArt"** = **"Hi"**

**"rESEt"** = **"Lo-Hi"**

Odliczanie zostaje rozpoczęte z chwilą pojawienia się stanu wysokiego na linii { **START** }. Zatrzymanie licznika następuje po pojawieniu się stanu niskiego na linii { **START** }. Jakakolwiek zmiana sygnału na linii { **STOP }** nie wpływa na pracę licznika (sterowanie odbywa się wyłącznie poprzez zmianę stanu linii { **START** } oraz { **RESET }**). Pojawienie się zbocza narastającego na linii { **RESET }** powoduje wyzerowanie licznika bieżącego (totalizer pozostaje bez zmian), po czym naliczanie jest kontynuowane od wartości zerowej jeżeli stan linii { **START** } pozostaje wysoki.

*Instrukcja obsługi - [LICZNIK CZASU PRACY](#page-36-1) [SLC-94](#page-2-1)*

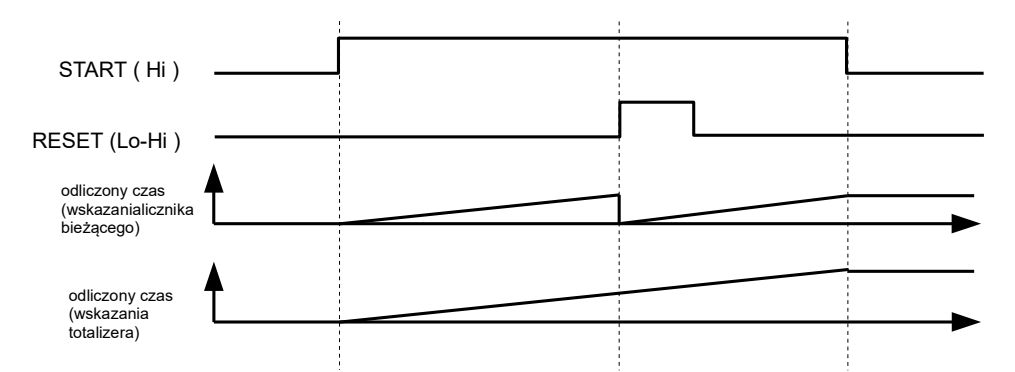

# <span id="page-29-0"></span> *8.3. PRZYKŁAD 3 - STEROWANIE Z TRZECH RÓŻNYCH ŹRÓDEŁ STEROWANIA*

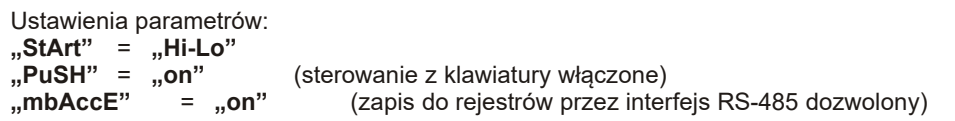

Odliczanie zostaje rozpoczęte przy zmianie poziomu z wysokiego na niski na linii { **START** }. Naciśnięcie klawisza **[v]** powoduje zatrzymanie odliczania. Wyzerowanie licznika bieżącego następuje po zapisie bitu 2 w rejestrze 0Ch przez łącze RS-485. Wyzerowanie totalizera bieżącego następuje po zapisie bitu 3 w rejestrze 0Ch przez łącze RS-485.

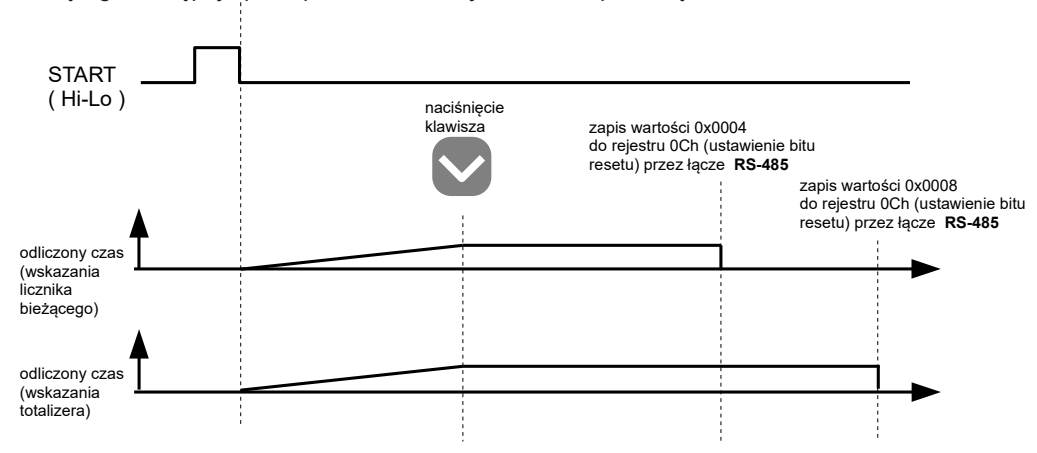

# <span id="page-30-1"></span> *9. OBSŁUGA PROTOKOŁU MODBUS*

Parametry transmisji:1 bit startu, 8 bitów danych, 1 bit stopu, bez kontroli parzystości<br>Predkość transmisji: wybierana w zakresie od 1200 do 115200 bit/sek. Prędkość transmisji: wybierana w zakresie od 1200 do 115200 bit/sek. zgodny z MODBUS RTU

Parametry urządzenia oraz wartość pomiarowa dostępne są jako rejestry typu HOLDING. Do odczytu rejestru (lub grupy rejestrów) używać należy funkcji 3h, do zapisu rejestrów funkcji 6h lub 10h (zgodnie ze specyfikacjami protokołu MODBUS). Za pomocą funkcji 3h oraz 10h można odczytać / zapisać maksymalnie 5 rejestrów (w jednej ramce).

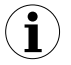

Urządzenie interpretuje i wykonuje ramki typu BROADCAST, ale nie wysyła na nie odpowiedzi.

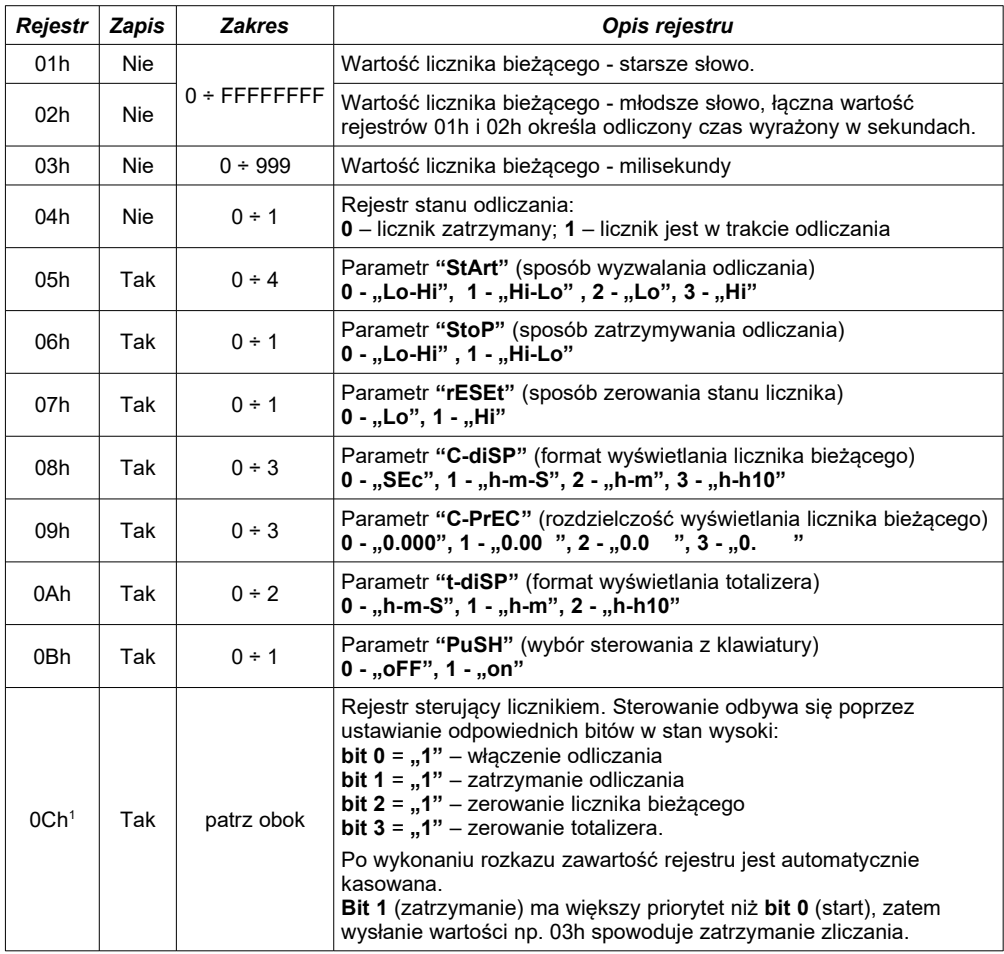

# <span id="page-30-0"></span> *9.1. WYKAZ REJESTRÓW*

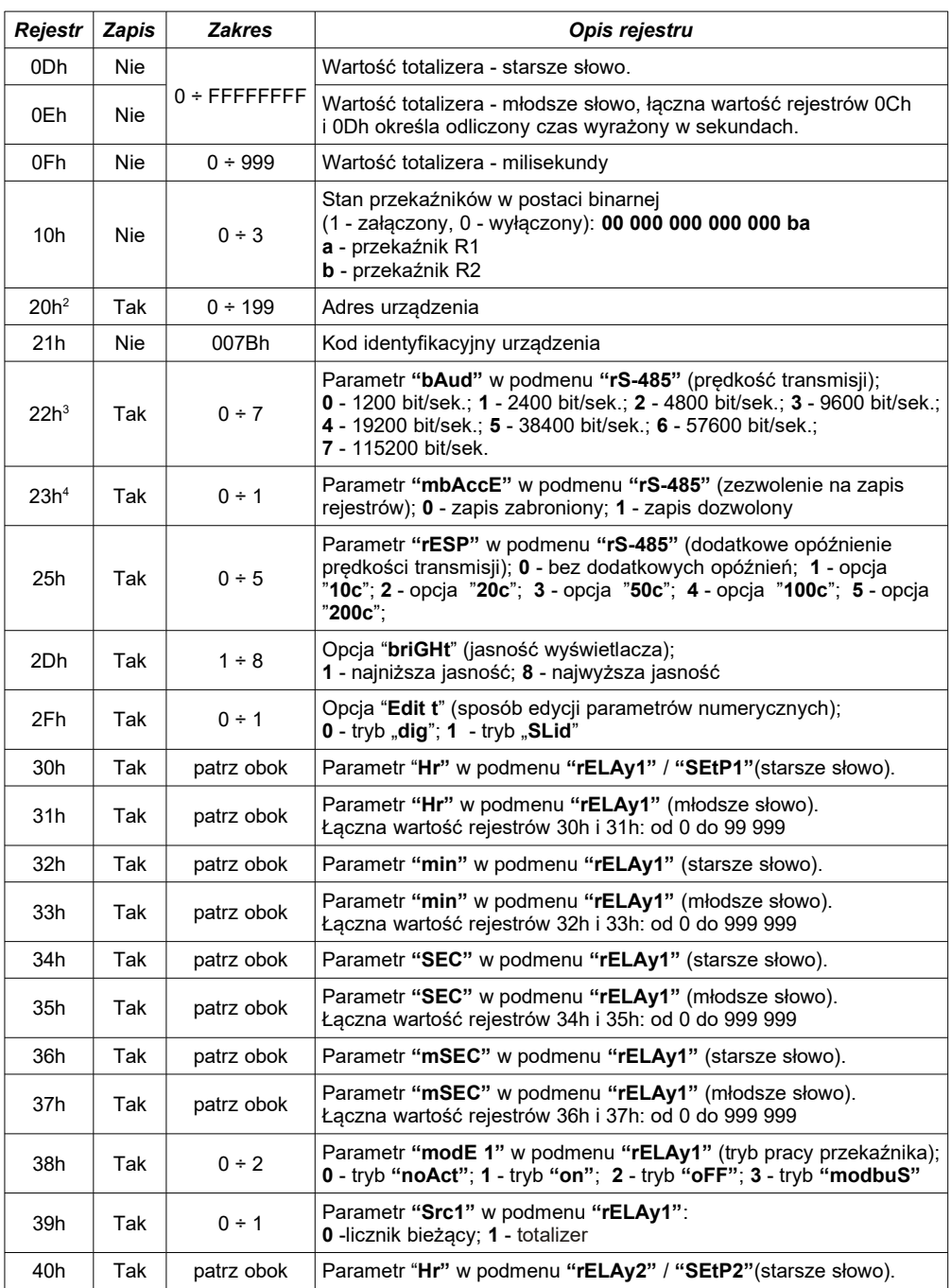

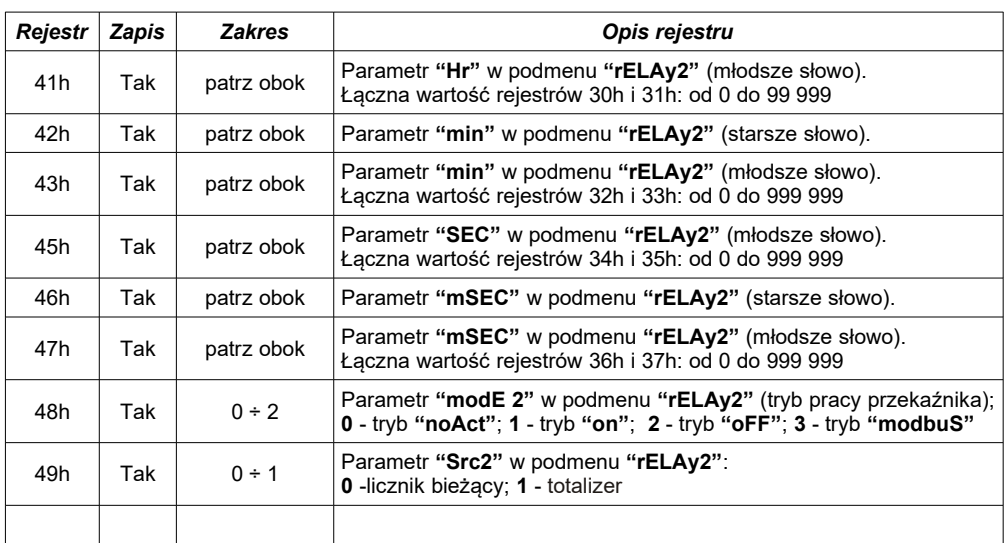

- 1 jeżeli parametr "**StArt**" jest ustawiony na **"Lo"** lub **"Hi"** włączenie lub zatrzymanie odliczania nie może być zrealizowane za pośrednictwem łącza RS-485.
- 2 po zapisie rejestru 20h urządzenie odpowiada ramką rozpoczynającą się od starego (nie zmienionego) adresu.
- 3 po zapisie rejestru 22h urządzenie odpowiada ramką przesłaną zgodnie z nową prędkością transmisji.<br>4 stan parametru "mbAccE" dotyczy również zapisu do tego parametru, a zatem za pośrednictwem łacz
- 4 stan parametru "**mbAccE**" dotyczy również zapisu do tego parametru, a zatem za pośrednictwem łącza RS 485 można zablokować możliwość zapisu wszystkich rejestrów, ale odblokowanie może nastąpić wyłącznie w menu urządzenia.

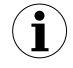

Włączenie, zatrzymanie, resetowanie licznika przez interfejs szeregowy obarczone jest opóźnieniem zależnym od szybkości transmisji i parametru "**rESP**". Przykładowa minimalna wartość tego opóźnienia dla "baud" = 9.600 oraz **"rESP"** = **std** wynosi ok. 14ms. Opóźnienie można obliczyć wg wzoru:

 $t_{D \ min}$ =10 000  $\times$   $\frac{13+$  **"rESP"** [milisekund]

t<sub>Dmin</sub> - minimalna wartość opóźnienia (dla "**rESP"** = "std" należy przyjąć do obliczeń  **"rESP" = 0.**

# <span id="page-32-0"></span> *9.2. OBSŁUGA BŁĘDÓW TRANSMISJI*

Jeśli podczas odczytu lub zapisu jednego z rejestrów wystąpi błąd to urządzenie zwraca ramkę zawierającą kod błędu (zgodnie z protokołem Modbus, patrz: przykładowa ramka nr 7).

Kody błędów należy interpretować następująco:

- **01h** nieprawidłowy numer funkcji (dopuszczalne są wyłącznie funkcje 3 i 6),
- **02h** nieprawidłowy numer rejestru do odczytu lub zapisu,
- **03h** próba zapisu wartości poza dopuszczalnym zakresem,
- **08h** zapis rejestru zablokowany przez parametr "**mbAccE**"

# <span id="page-33-0"></span> *9.3. PRZYKŁADY RAMEK ZAPYTAŃ /ODPOWIEDZI*

Przykłady dotyczą urządzenia o adresie 1. Wszystkie wartości podawane są szesnastkowo. Oznaczenia:

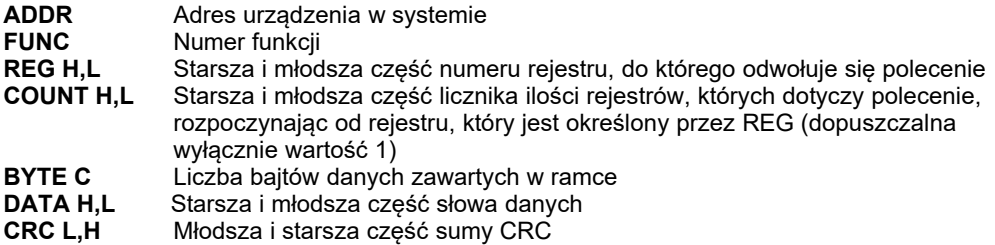

## **1. Ramka zapytania o kod identyfikacji typu urządzenia**

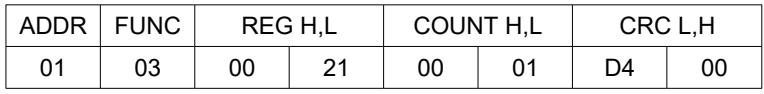

Odpowiedź urządzenia:

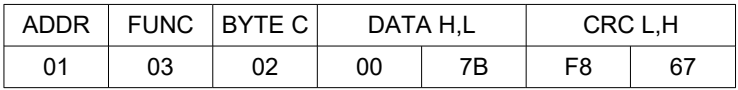

DATA H,L - kod identyfikacyjny (007Bh)

## 2. Zmiana adresu urządzenia z 1 na 2 (zapis rejestru nr 20h)

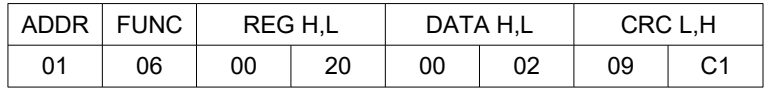

DATA H - 0 DATA L - nowy adres (2)

Odpowiedź urządzenia (identyczna z rozkazem):

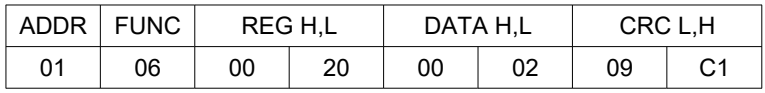

## **3. Pobranie stanu wartości licznika bieżącego w sekundach**

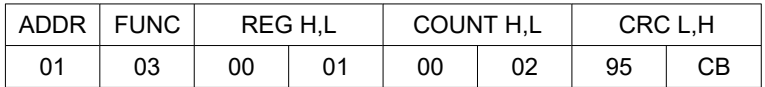

Odpowiedź urządzenia:

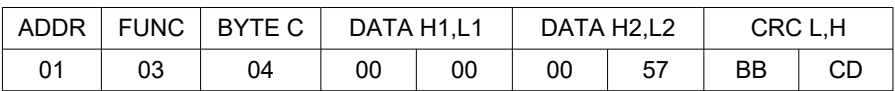

DATA - 00000057h = 87, wyświetlana wartość = 87

## 4. Ustawienie formatu wyświetlania dla licznika bieżącego na "h-m-S".

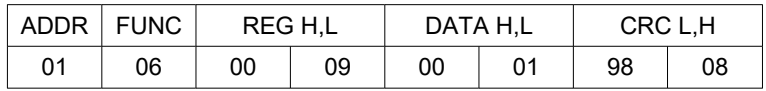

Odpowiedź urządzenia (identyczna z rozkazem):

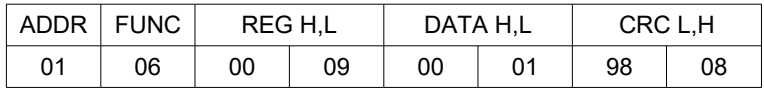

W wyniku wysłania takiego rozkazu urządzenie będzie wyświetlać wartość licznika w formacie: godziny.minuty.sekundy.milisekundy

## **5. Rozpoczęcie odliczania (przez rejestr sterujący licznikiem).**

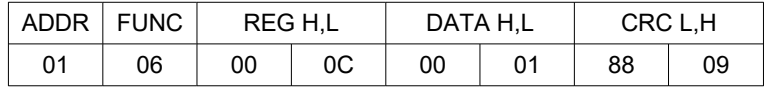

Odpowiedź urządzenia (identyczna z rozkazem):

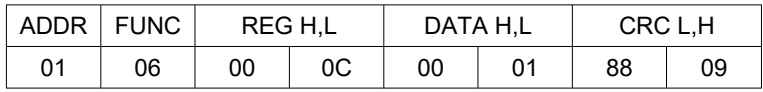

W wyniku wysłania takiego rozkazu licznik rozpocznie odliczanie czasu (licznik bieżący i totalizer nie są zerowane, odliczanie rozpoczyna się od aktualnej wartości).

## **6. Próba zapisu nieprawidłowej wartości do rejestru.**

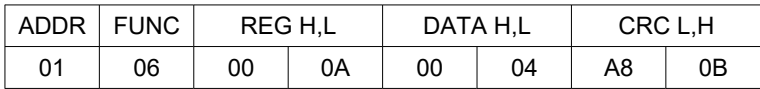

DATA L - wartość wpisywana poza dopuszczalnym zakresem.

Odpowiedź urządzenia (z kodem błędu 03h):

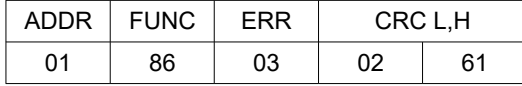

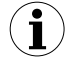

**Protokół MODBUS RTU nie jest w pełni zaimplementowany. Dopuszczalne są jedynie wyżej wymienione sposoby komunikacji.** 

# <span id="page-36-0"></span> *10. LISTA USTAWIEŃ UŻYTKOWNIKA*

<span id="page-36-1"></span>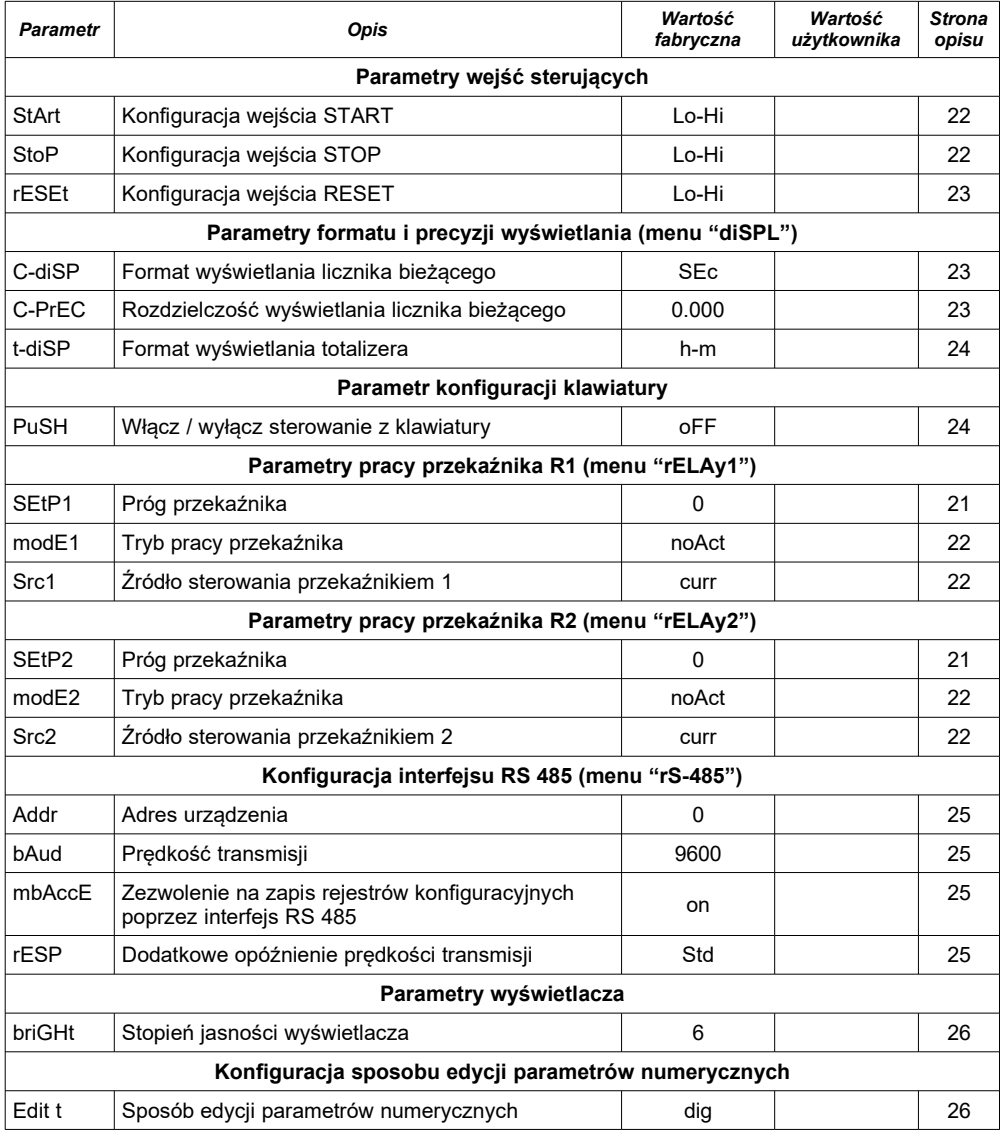

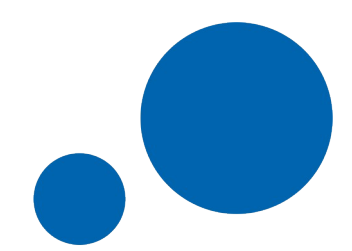

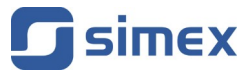

**SIMEX Sp. z o.o. ul. Wielopole 11 80-556 Gdańsk Poland**

**tel.: (+48 58) 762-07-77 fax: (+48 58) 762-07-70**

**[www.simex.pl](https://www.simex.pl/) e-mail: [info@simex.pl](mailto:info@simex.pl)**